"2014 - Año de Homenaje al Almirante Guillermo Brown, en el Bicentenario del Comhate Naval de Montevideo'.

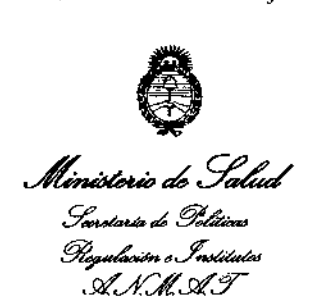

D1SPOSICION N°

1137

BUENOS AIRES, 12 FEB 2014

VISTO el Expediente N° 1-47-5691/12-5 del Registro de la Administración Nacional de Medicamentos, Alimentos y Tecnología Médica; y

#### CONSIOERANDO:

Que la firma SIEMENS S.A. solicita la revalidación y modificación del certificado de inscripción del Producto Médico Nº PM-1074-44, denominado: Sistema de Tomografía Computada de cuerpo entero y sus partes y accesorios.

Que lo solicitado se encuadra dentro de los alcances de la Disposición ANMAT N° 2318/02, sobre el Registro Nacional de Productores y Productos de Tecnología Médica (RPPTM),

Que la documentación aportada ha satisfecho los requisitos de la normativa aplicable,

Que el Departamento de Registro y la Dirección Nacional de Productos Médicos han tomado la intervención que les compete.

Que se actúa en virtud de las facultades conferidas por Decreto N° 1490/92 Y del Decreto N° 1271/13,

1

/'I I

Ů

"2014 \_ Año de Homenaje al Almirante Guillenno Brown, en el Bicentenario del Combate Naval de Montevideo"

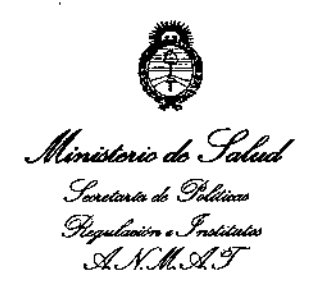

DISPOSICIÓN N°  $1137$ 

Por ello;

## EL ADMINISTRADOR NACIONAL DE LA ADMINISTRACION NACIONAL DE MEDICAMENTOS, ALIMENTOS Y TECNOLOGIA MÉDICA

#### DISPONE:

ARTICULO 1°.- Autorizase la modificación del Certificado de Autorización y Venta del Producto Médico N° PM-l074-44 denominado: Sistema de Tomografía Computada de cuerpo entero y sus partes y accesorios, y revalídese la fecha de vigencia del certificado propiedad de la firma SIEMENS S.A. obtenido a través de la Disposición ANMAT 1917 de fecha 29 de marzo de 2007 Y sus rectificatorias y modificatorias, según lo establecido en el anexo que forma parte de la presente disposición.

ARTICULO 2º.- Aceptase el texto del Anexo de Autorización de Modificaciones el cual pasa a formar parte integrante de la presente disposición y deberá agregarse al Certificado PM-l074-44.

ARTICULO 3º.- Regístrese. Por Mesa de Entradas notifíquese al interesado haciéndole entrega de la copia autenticada de la presente Disposición y anexo. Gírese al Departamento de Registro a los fines de adjuntar al legajo correspondiente. Cumplido, archívese.

Expediente N° 1-47-5691/12-5

DISPOSICION N°  $\,$  1137

 $\omega$ ing $\zeta$ 

Dr. ono A. ORSINGHER Sub Administrador Nacional  $A.N.M.A.T.$ 

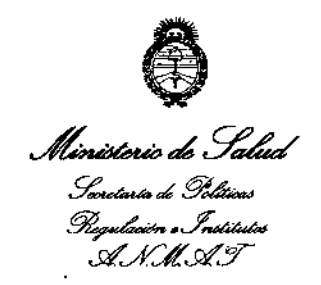

#### ANEXO DE AUTORIZACION DE MODIFICACIONES

El Administrador Nacional de la Administración Nacional de Medicamentos, Alimentos y Tecnología Médica (ANMAT), autorizó mediante DisposicIón No.....t..... l...3..7a los efectos de su anexado en el Certificado de Autorización y Venta de Productos Médicos Nº PM-1074-44 y de acuerdo a lo solicitado por la firma SIEMENS S.A., la modificación de los datos, que figuran en la tabla al pie, del producto inscripto en (RPPTM) bajo:

Nombre comercial/Genérico aprobado: SIEMENS, Sistema de Tomografía Computada de cuerpo entero y sus partes y accesorios

Autorizado por Disposición ANMAT Nº 1917, de fecha 29 de marzo de 2007.

Tramitado por expediente N° 1-47-22111/06-0

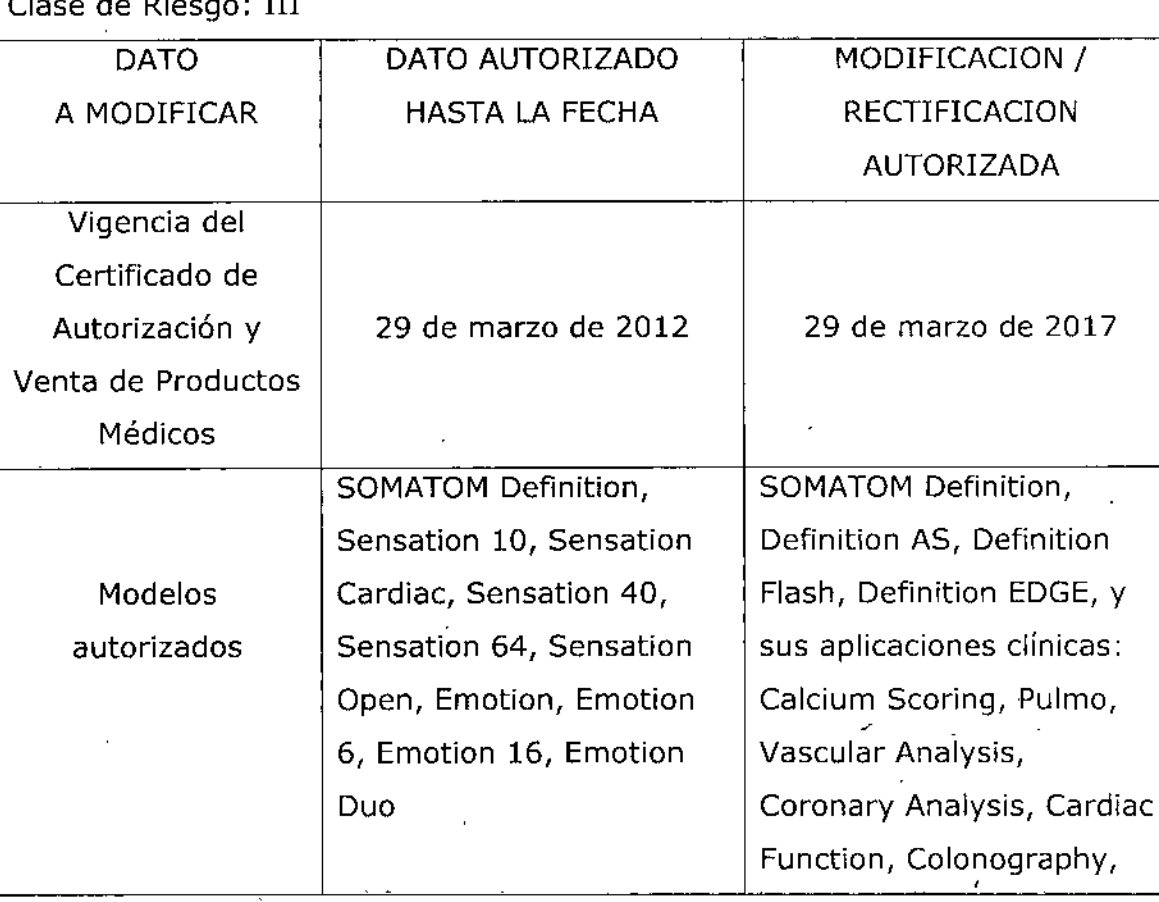

Clase de Riesgo: III

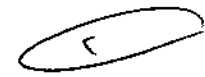

Č

"2014 - Año de Homenaie al Almirante Guillermo Brown. en el Bicentenario del Combate Naval de Montevideo'.

%<sup>2014</sup> - Año de Homenaje<br> **Alimistorio de Salud**<br>Initiatorio de Salud .<br>Seorotería de Políticas *~.J~ srffLd7"*

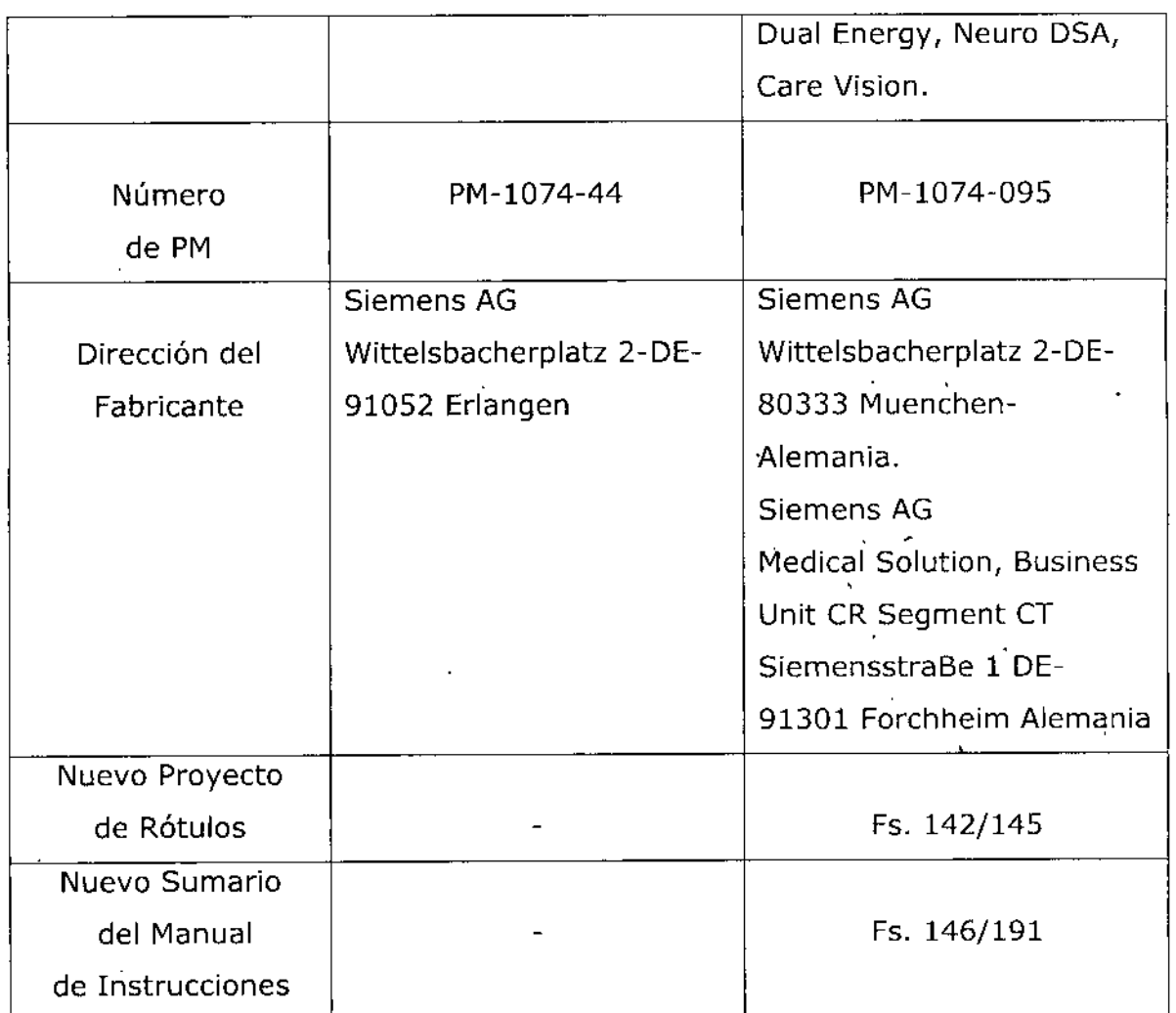

El presente sólo tiene valor probatorio anexado al certificado de Autorización antes mencionado.

Se extiende el presente Anexo de Autorización de Modificaciones del (RPPTM) a la firma SIEMENS S.A., Titular del Certificado de Autorización y Venta de Productos Médicos N° PM-1074-44, en la Ciudad de Buenos Aires, a  $12$  FEB 2014

4

Expediente Nº 1-47-5691/12-5

 $113$ 

DISPOSICIÓN Nº

 $\mu$ lumgh Dr. OTTO A. ORSINGHER Sub Administrador Nacional  $A.N.M.A.T.$ 

Anexo III.B de la Disposición 2318/02

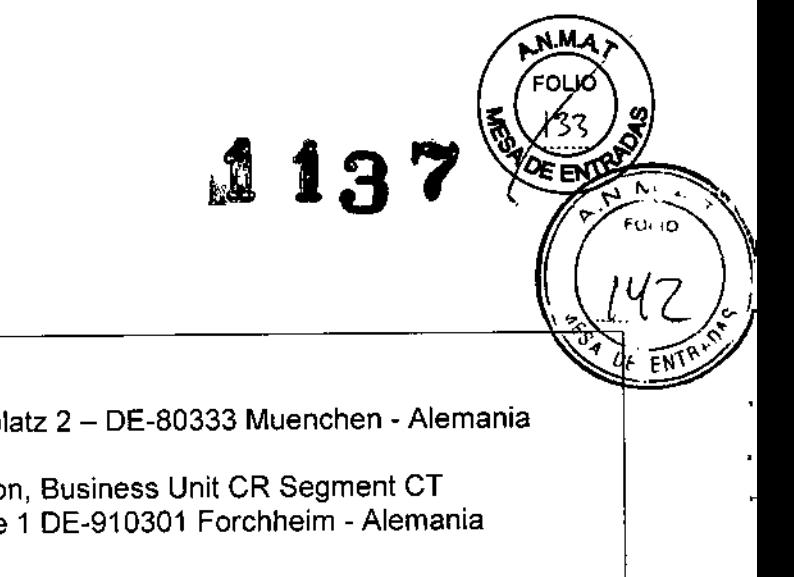

## **Rótulo de SOMATOM Definition**

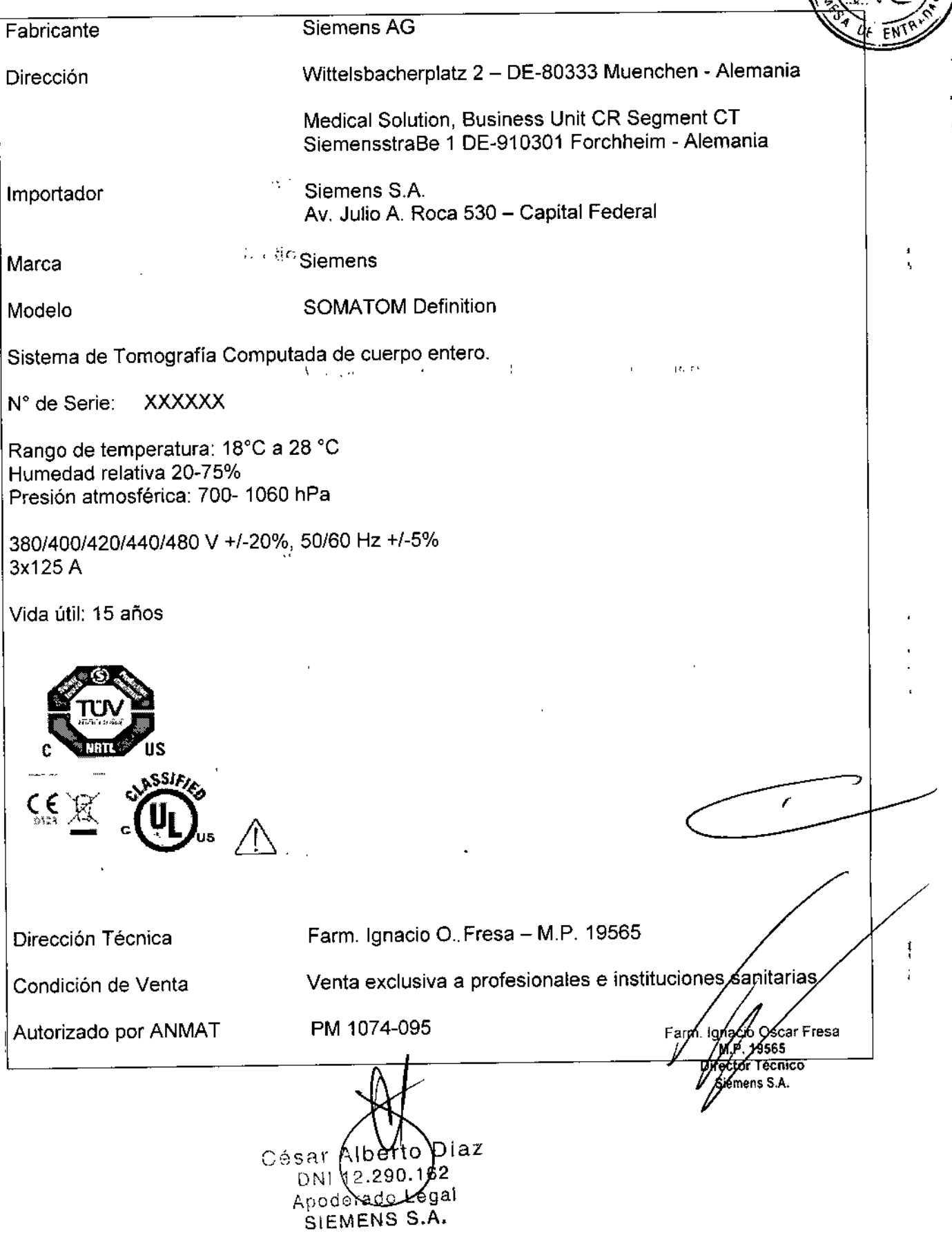

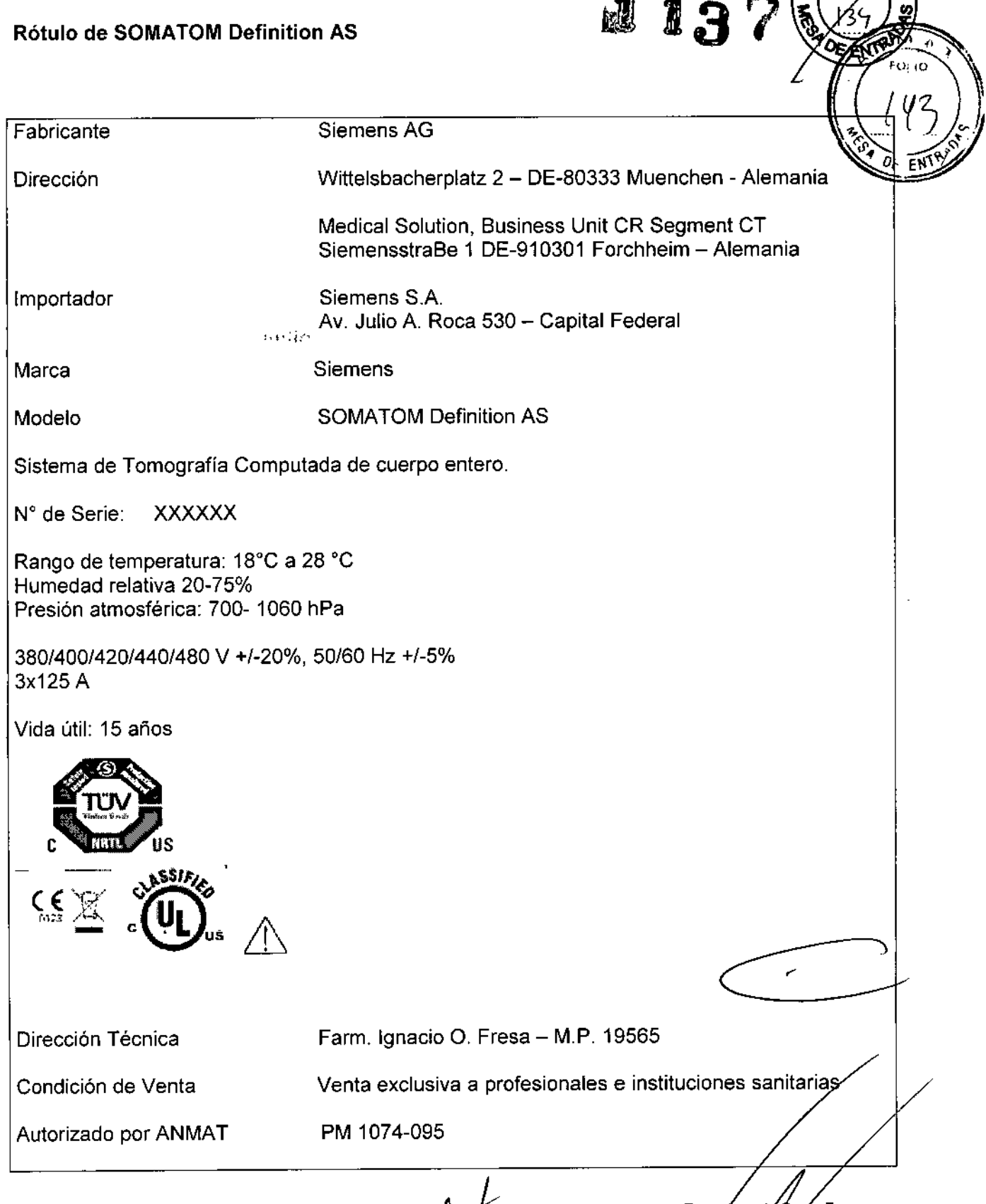

'nΖ

*A*gnacid Oscar Fresa<br>M.O. 19565<br>Director Aecnico Farm Sierpens S.A.

César Alberto Di DNI 12.290.162 Apoderado Legal SIEMENS S.A.

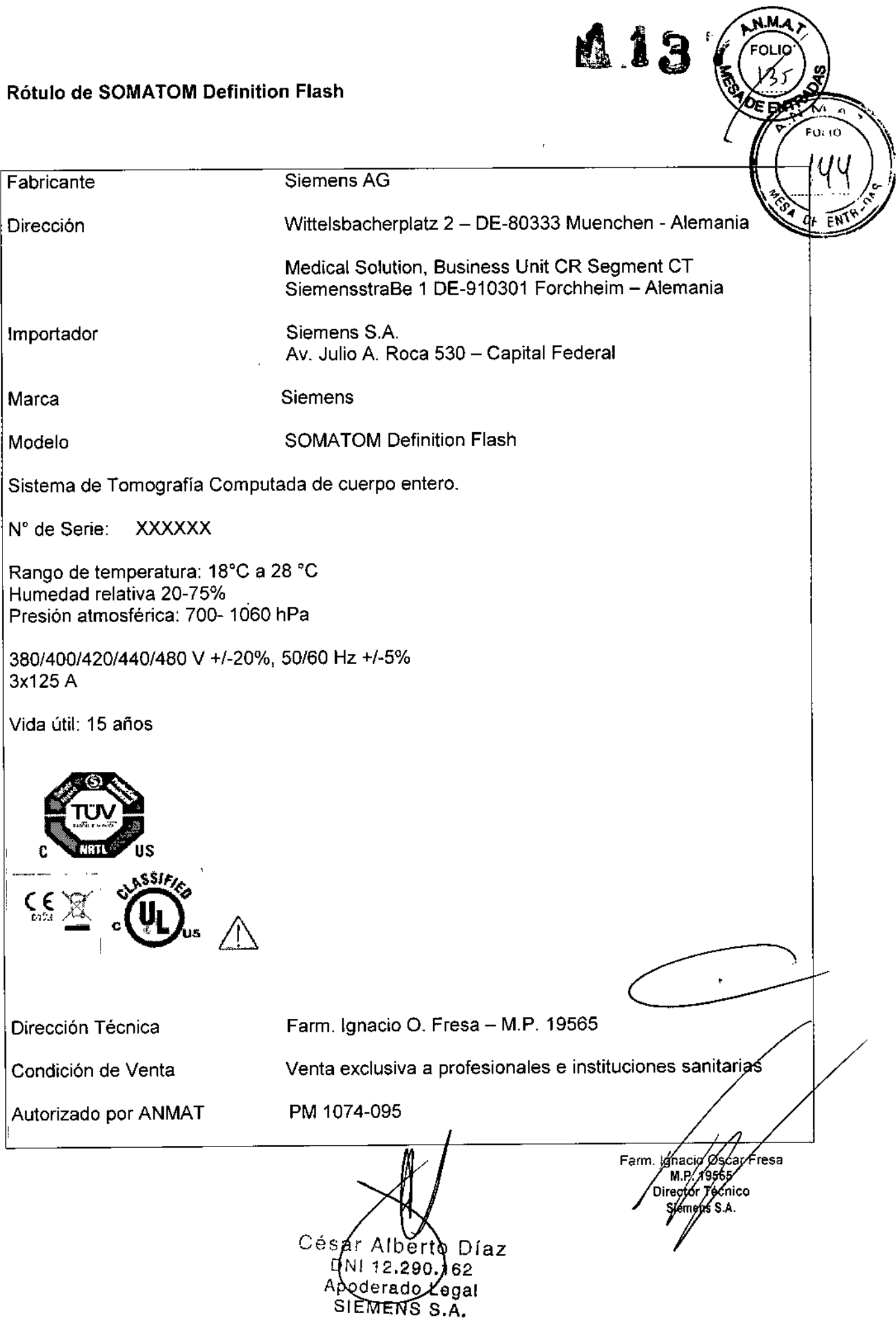

Í

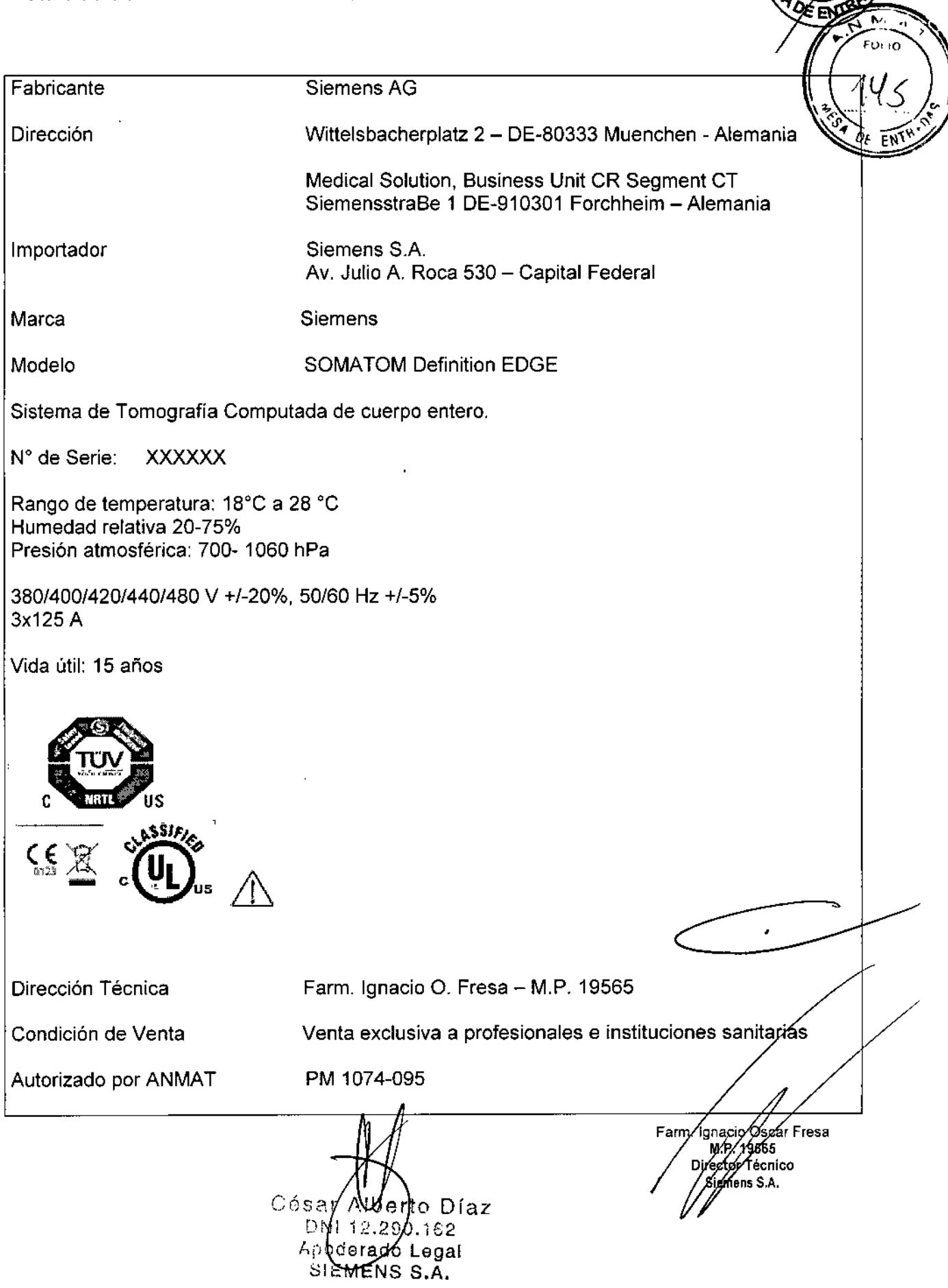

#### , **Anexo III.B de la Disposición** *2318/02*

#### 3. **Instrucciones de Uso.**

*3.1 Las indicaciones contempladas en el ítem* 2 *de éste reglamento (Rótulo), salvo las que figuran en los ítem* 2.4 Y 2.5

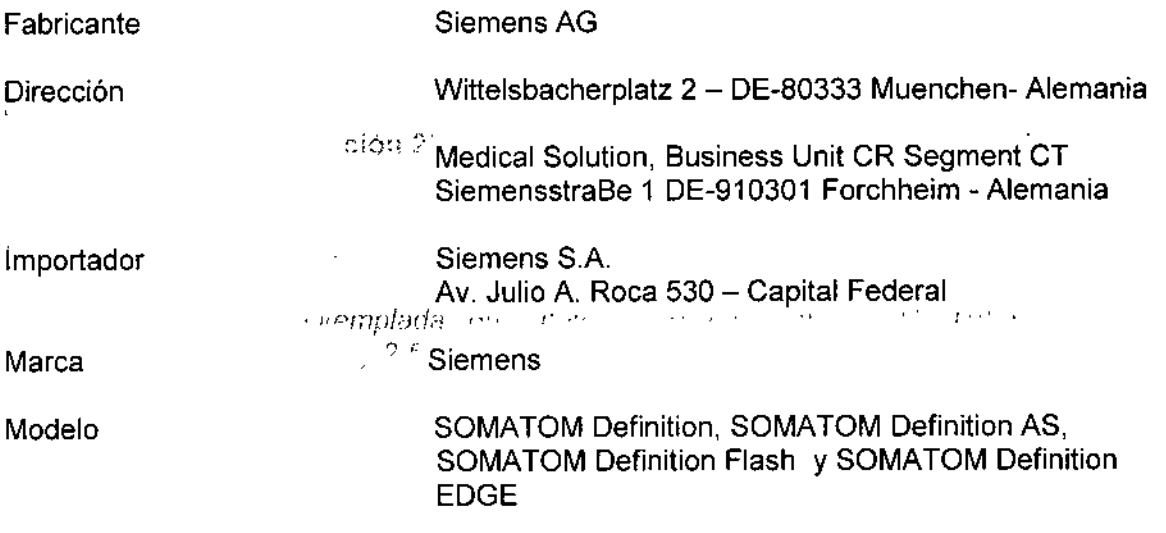

Sistema de Tomografía Computarizada para diagnóstico de cuerpo entero.

N° de Serie: XXXXXX

Rango de temperatura: 18°C a 28 °C Humedad relativa 20-75% , Presión atmosférica: 700-1060 hPa

380/400/420/440/480 V +/-20%, 50/60 Hz +/-5% 3x125 A

Vida útil: 15 años

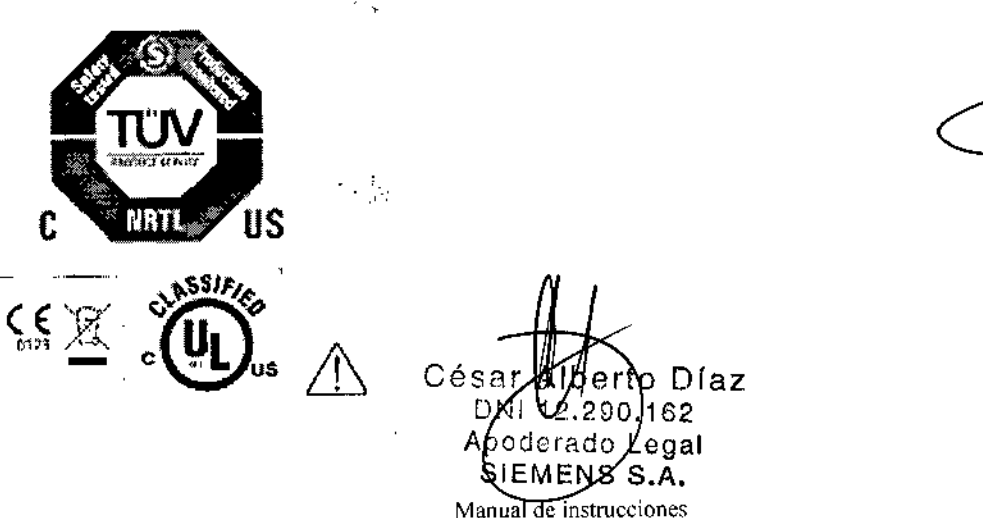

Farm. Ignacid Oscar Fresa 565 reckor Técnico DŃ mens S.A. Página 1 de 46

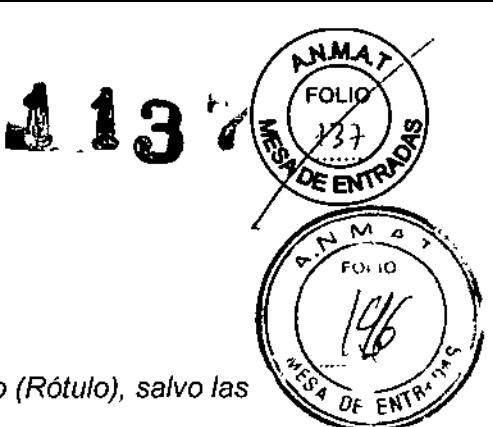

i131 *3.2. Las prestaciones contempladas en el ítem* 3 *del Anexo de la Resolución GMC 72/98 que dispone sobre los Requisitos Esenciales de Seguridad* y *Eficacia de Productos Médicos* y *los posibles efectos secundarios no deseados*

Localizador láser (radiación láser): Informe al paciente de que no debe milla directamente al localizador láser. Si es necesario, el usuario debe asegurarse de que los ojos del paciente estén protegidos (por ejemplo, si el paciente no responde, o si el reflejo palpebral está afectado).

El paciente no debe llevar gafas ni lentes de contacto.

Radiación láser: ¡No mire directamente al rayo láser con instrumentos ópticos! Producto láser de Clase 1M.

¡Contacto entre las partes conductoras de los electrodos ECG y otros partes conductoras!

Arritmia cardiaca.

 $\overline{1}$ 

 $\Diamond$  Para garantizar la seguridad del paciente, las partes conductoras de los electrodos ECG (incluidos los conectores) y otras piezas aplicadas al paciente, no deben tocar a otras piezas conductoras, incluído el contacto a tierra, en ningún momento.

iExploración de pacientes con dispositivos implantados, como marcapasos o neuroestimuladores!

Las interferencias pueden provocar fallos de los dispositivos implantados .

 $\Diamond$  Observe atentamente al paciente durante el examen.

#### *Uso del sistema*

Los sistemas SOMATOM Definition, Definition AS, Definition Flash y SOMATOM Definition EDGE se usan para generar imágenes tomográficas de cuerpo entero de un paciente con fines de diagnóstico, según el procedimiento de tomografía computarizada en espiral.

César Alber DNI 12.290.162 Apoderado Lega SIEMEN

Manual de instrucciones

. Ignacio **∕**Scar Fresa 219565 égior Técnico Siemens S.A. ia 2 de 46

**COLO** 

*Componentes principales*

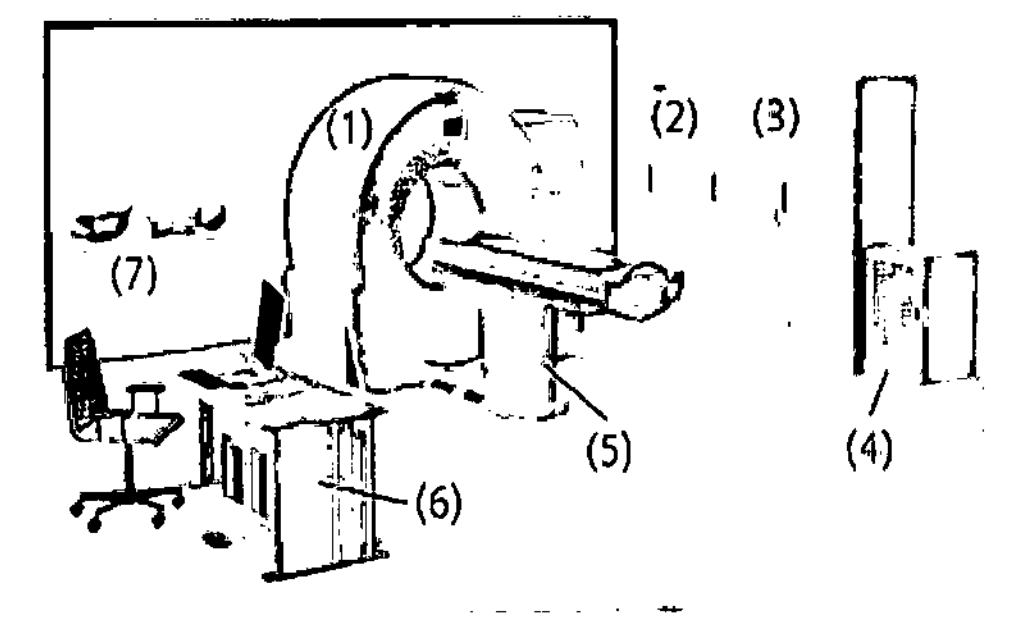

- (1) Gantry
- **(2) Intercambiador de calor**
- (3) Armarios de distribución de potencia (PDC)
- (4) Sistema de reconstrucción de imágenes (IRS)
- (5) Mesa de paciente
- (6) Componentes de consola
- (7) (Accesorios)

**El sistema Te consta de los siguientes componentes:**

- O Gantry (unidad de exploración)
- O Paneles de mando y pantalla del gantry
- **O Mesa de paciente**
- **O Consola con unidades de entrada**
- **O Sistema de reconstrucci6n de imagen**
- **O Armarios de distribución de potencia**
- **O Intercambiador de calor (opcional)**

#### *Gantry (unidad de exploración)*

**El interior del gantry alberga el sistema giratorio detector de rayos X. Está formado por los tubos de rayos X, los colimadores y los detectores UFC (Ultra Fast Ceramic= cerámica ultrarápida).**

**El gantry también contiene los generadores, el accionamiento motorizado, el sistema de adquisición de datos y el control de la unidad.**

**El gantry contiene los marcadores láser para el posicionamiento vertical y horizontal, el sistema de refrigeración y el micrófono, asl como el altavoz del intercomunicador.**

**Frontal del gantry**

Mbento Díaz ≮ar Alpento Diaz<br>12.290.1020ual de instrucciones poderszó Legal **STEMENS S.A.** 

**. Osear Fresa .19565 ctor T6tnlco Slemens S.A. ¡na) de46**

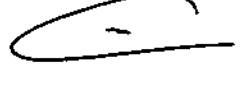

113

# 1137

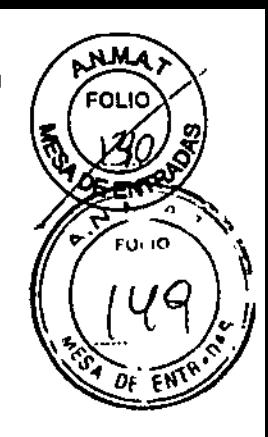

**Encontrará los siguientes elementos operativos y pantallas en el frontal del gantry:**

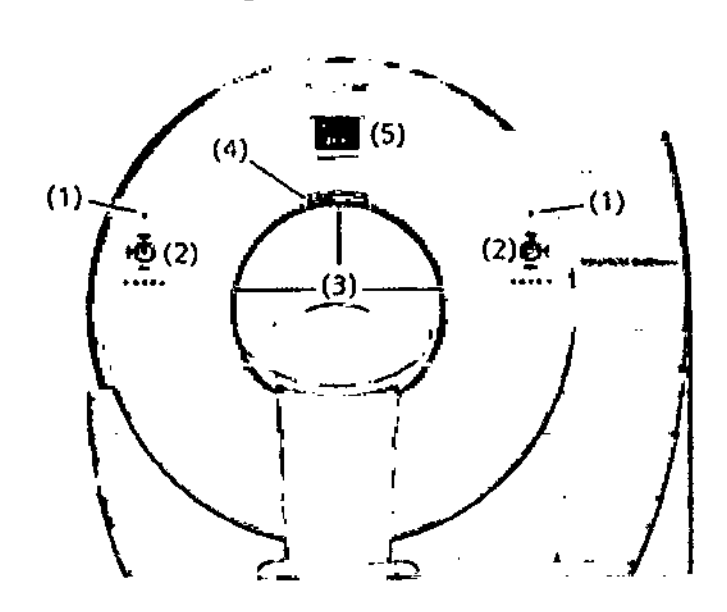

- (1) Teclas STOP
- (2) Paneles de mando del gantry
- **(3) Marcadores luminosos láser**
- **(4) Sistema de comunicaciones**
- (5) Pantalla

#### **Trasera del gantry**

**La parte trasera del gantry dispone de los siguientes elementos de mando:**

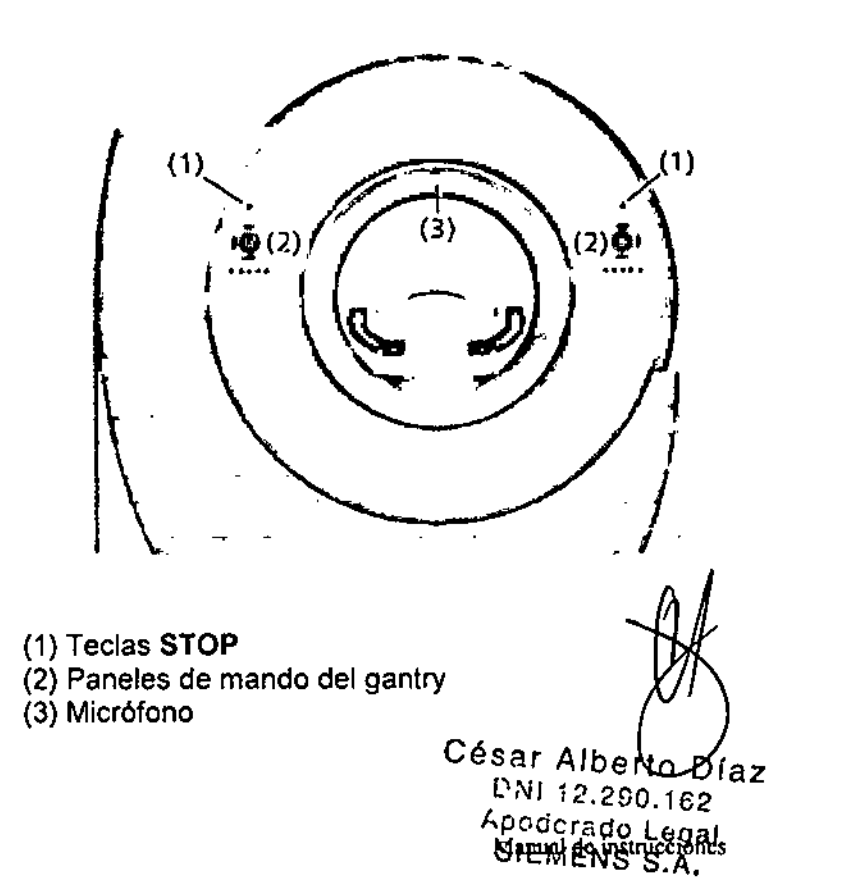

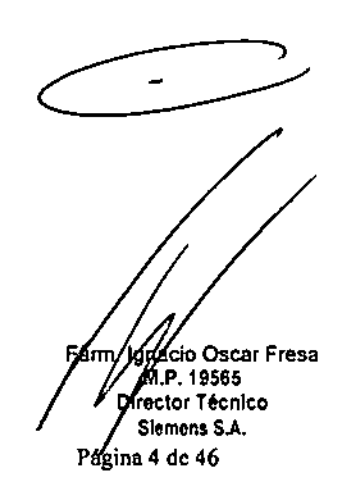

Las unidades tubo/detector están situadas dentro del gantry.

-Tubos de rayos X: Los tubos de rayos X generan haces de rayos X en forma d abanico que atraviesan al paciente. *..J( .•.*

- Sistema detector: Los sistemas detectores en forma de arco están situados enfrente de los tubos de rayos X. Miden la radiación entrante.

El sistema está equipado con detectores UFC de estado sólido (Ultra Fast Ceramic, detector ultrarrápido de cerámica) para procesar bajas dosis de radiación con una alta calidad de imagen. Los tubos de rayos X y los detectores están en línea uno respecto al otro y giran alrededor del paciente.

#### *Paneles de mando del gantry*

Con los paneles de mando se controlan las funciones del gantry, el desplazamiento de la mesa de paciente y el disparo de las exploraciones.

Las teclas se retroiluminan para informarle del funcionamiento actual.

O Teclas iluminadas: funcionamiento posiblelJisto para funcionar

O Teclas intermitentes: siguiente operación necesaria

Por razones de seguridad, las teclas STOP no están retroiluminadas, pero siempre están disponibles.

#### *Organización de /05 elementos de mando*

Los elementos de mando del gantry están situados a izquierda y derecha, en el frontal del mismo y en su parte posterior.

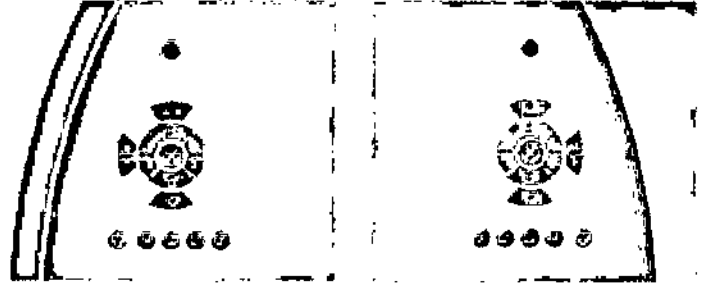

Aquf se muestran los paneles del mando del frontal del gantry. Los paneles posteriores son iguales.

#### *Funciones de /05 elementos de mando*

Con las teclas del gantry pueden realizarse las operaciones siguientes:

- O Movimientos de la mesa
- O Teclas de desplazamiento horizontal y vertical
- O Tecla Velocidad
- O Teclas de posiciones predefinidas
- O Puesta a cero horizontal
- O Tecla Desplazamiento/tecla Retracción de la mesa
- O Uso del marcador láser
- O Manejo de la exploración
- اب Mecla Iniciar/advertencia de radiación اب Gradiación<br>Alberto Día

DNI 12.200.162 Apoderado Legal Manual & IEMPHOSS.A.

 $\frac{1}{2}$  $x^*$ 

aclo Osear Fresa M.P.19565 ¡rector TécnIco Slemens S.A.  $P$ ágina 5 de 46

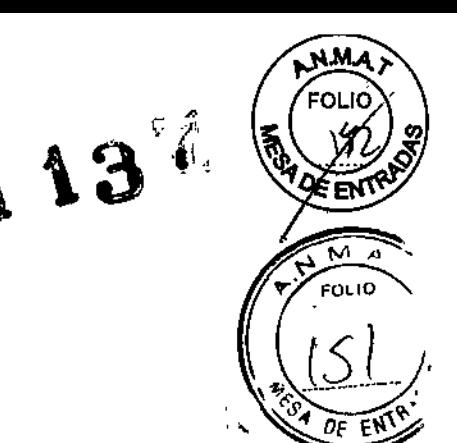

#### Q Tecla Suspender O Tecla STOP

*Pantafla del gantry*

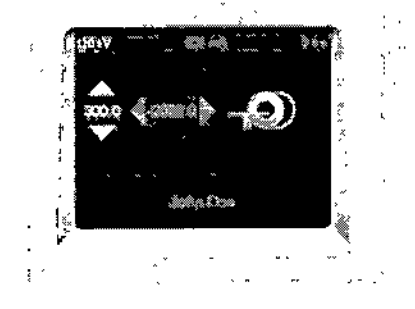

La pantalla del gantry está situada en el frontal del gantry. En esta pantalla puede observarse el funcionamiento del sistema. Se visualiza la siguiente información:

- Q Parámetros de la exploración.
- O Posiciones de la mesa y modo del tubo
- O Otros (p. ej., nombre del paciente, indicación de radiación)

Los indicadores en color orientan al usuario y le informan sobre la operación actual:

Q Iconos blancos: operación posible

O Iconos blancos parpadeantes: siguiente operación necesaria

*Visualización de los parámetros de exploración*

Los siguientes parámetros de exploración se visualizan en la parte superior de la pantalla del gantry (ejemplo: modo de tubo único).

- (1) Tensión del tubo (kV)
- (2) Corriente del tubo (mA)

(3) Tiempo de exploración (topogramas o secuencias)/tiempo de rotación (espirales) Si está activo el modo de fuente dual, los valores de tensión y corriente se visualizan por separado para ambos tubos.

*Visualización de las posiciones de la mesa* y *del modo del tubo* La siguiente información se visualiza en el centro de la pantalla del gantry.

(1) Posición vertical de la mesa (altura de la mesa)

- (2) Posición horizontal de la mesa
- (3) Modo de fuente única ~
- (4) Modo de fuente dual

El valor de la altura de la mesa se mide en relación al eje del campo de exploración del gantry.

El valor de la posición horizontal de la mesa se visualiza en relación a una posición cero de referencia, generalmente una marca anatómica. El movimiento hacia el gantry se visualiza como un valor negativo y el movimiento alejándose de la abertura del gant como un valor positivo.

*Visualizaciones variables adicionales*

M islam Alberto D132 / Siemens S DNI 12.290.162 Apoderado.Legal SIEMENS S.A.

eio Osear Fresa .P.19565 ector Técnico Siemens S.A.

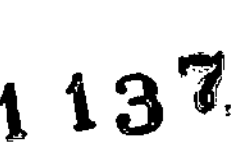

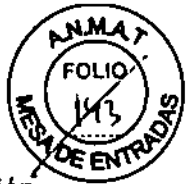

La visualización en la parte inferior de la pantalla del gantry depende de la operación actual.

- D Nombre del paciente
- D Tiempo de retardo
- D Advertencia de radiación
- (1) Nombre del paciente
- (2) Advertencia de radiación
- (3) Tiempo de retardo

En la pantalla del gantry se muestra el nombre del paciente. Si no quiere visualizar el nombre del paciente, el Servicio Técnico puede modificar la configuración.

Si se ha fijado un tiempo de retardo, se visualiza en lugar del nombre del paciente.

Si se ha disparado la exploración, esta señal de advertencia de radiación debe iluminarse en la pantalla del gantry.

#### Monitor ECG

- (1) Señal ECG
- (2) Ondas R
- (3) Canal
- (4) Frecuencia cardiaca

Si se usa la función Heart View DSCT y se han aplicado electrodos ECG, se puede usar el monitor ECG integrado en la pantalla delgantry.

#### *Conectores*

En la parte frontal inferior derecha del gantry hay varios conectores y un interruptor de conexión y desconexión. Para acceder, debe quitarse completamente la tapa .

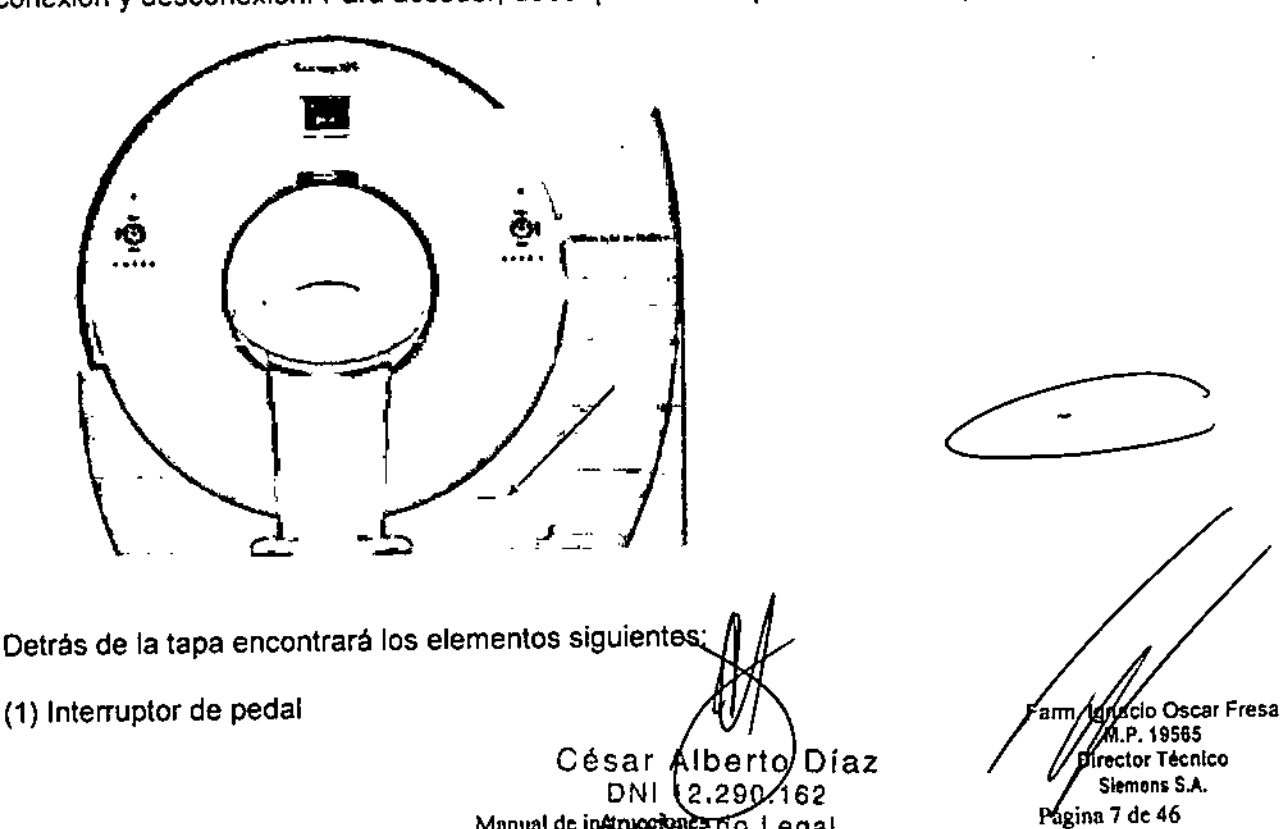

Manual de in#proceeration Legal SIEMENS S.A.

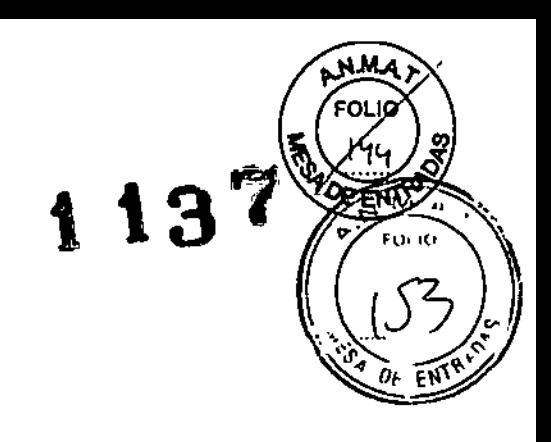

#### (2) Conectores IVP

- (3) Conector de la sincronización con la respiración
- (4) Interruptor de conexión/desconexión de linea
- (5) Etiqueta (interruptor de pedal)
- (6) Pulsador para liberar el conector

#### Interruptor de alimentación

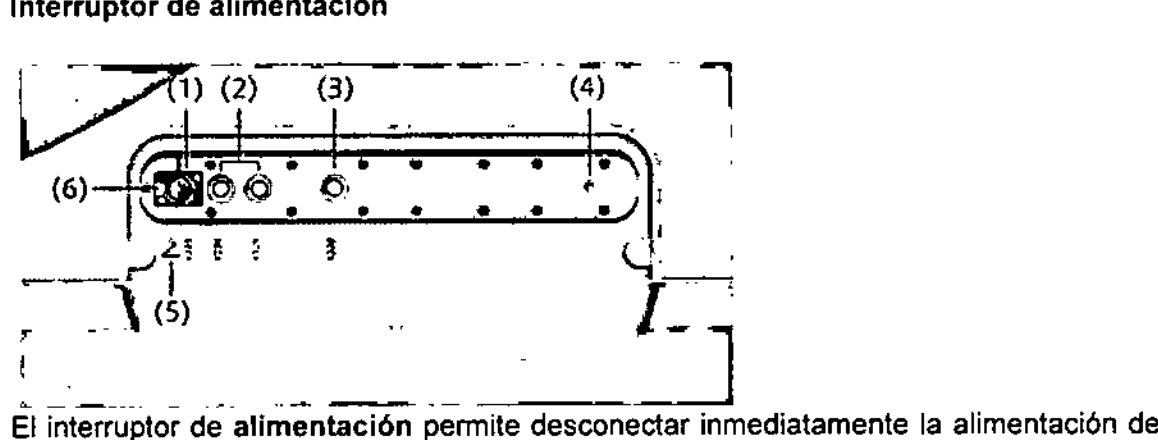

todo el sistema. Por lo tanto, si es posible cierre antes el sistema y luego pulse y mantenga pulsado el botón unos 10 segundos. Tras unos 30 segundos se podrá volver a conectar el sistema con la caja de control.

#### *Equipo para comunicación con el paciente*

El gantry está equipado con un dispositivo de comunicación que incluye un altavoz y un micrófono. Está situado en la parte superior del gantry.

- (1) Altavoz (frontal del gantry)
- (2) Micrófono (parte trasera del gantry)

Intercomunicador: Utilizando el altavoz y los micrófonos puede hablar con el paciente. Puede manejar el intercomunicador con las teclas de la caja de control.

#### *Mesa de paciente*

•

El paciente se sitúa en la mesa de paciente y se le posiciona para el examen. -Carga: La mesa de paciente se ha diseñado para soportar una carga máxima de 220 kg (485 lbs) en el centro. El peso máximo de un paciente sentado en la parte ampliada del extremo caudal ha de ser inferior (máx. 150 kg/330 lbs).

-Material: El tablero está fabricado con un material impermeable.

•Ayudas para la colocación: Hay disponibles ayudas para la colocación para el posicionamiento seguro y cómodo del tablero.

César/Alberto Díaz DNI 12.200.162 grado Legal Manual de in MENS S.A.

aelo Osear Fresa M.P.19565 ¡rector Tétnico Siemens S.A. Página 8 de 46

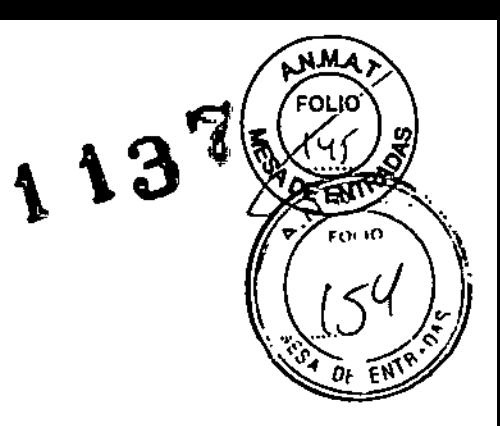

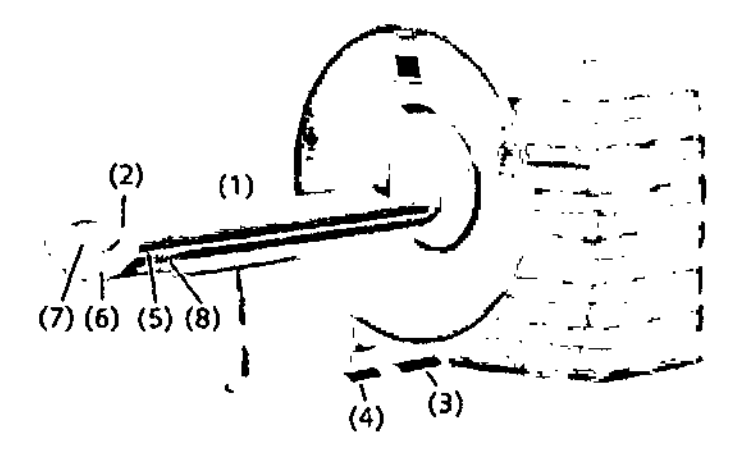

$$
(5)
$$
  $(7)$   $(7)$ 

**(1) Mesa de paciente con tablero móvil**

(2) Caja PMM

(3) Interruptor de pedal para liberar el tablero

(4) Interruptor de pedal para subir y bajar la mesa

(5) Etiqueta de advertencia

(6) Pulsador para liberar el tablero

**(7) Etiqueta: Componente tipo B (grado de protección contra descargas eléctricas según** lEC 60601-1)

(8) Riel quirúrgico (opcional)

#### PMM

**El Módulo de medición fisiológica (PMM) está situado en el extremo caudal superior de la mesa multiuso. Ofrece un receptáculo para los electrodos de ECG y un pulsador para cambiar el canal de ECG.**

Césat Albertó Díaz **[)N ~ :10.162 hrodcrado Legal** SIEMENS S.A. **Manual de instrucciones**

**clo Osear Fr@sa** аm, **,P,19565 [rector Tótnlco Slemens S.A. ligins 9 de 46**

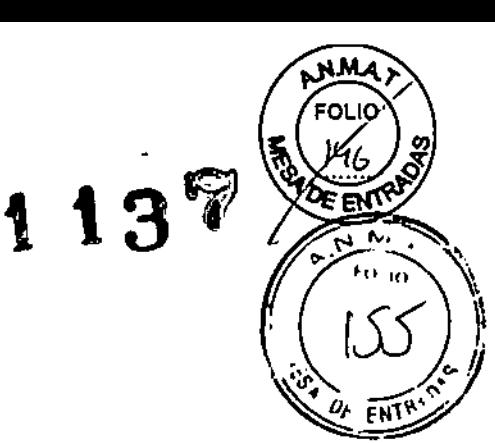

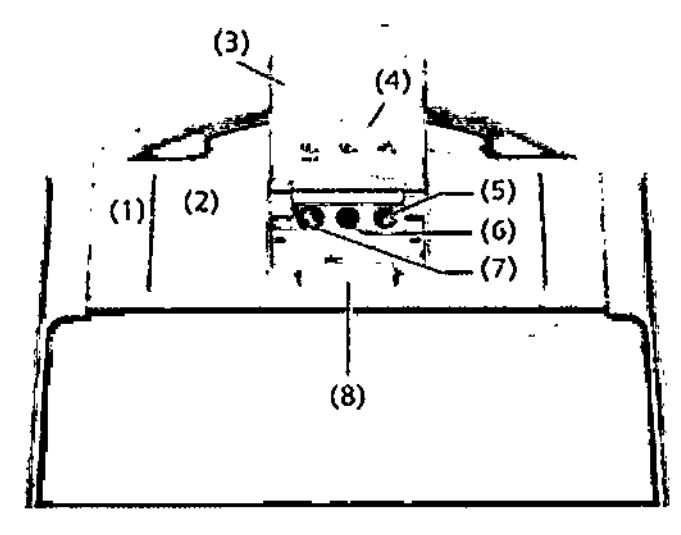

- (1) Caja PMM
- (2) PMM (Módulo de medición fisiológica)
- (3) Tapa
- (4) Etiquetas
- (5) No se usa
- (6) Base de enchufe del ECG (opcional)
- **(7) Pulsador para seleccionar el canal ECG (opcional)**
- (8) Sujetacables

**En la tapa de la caja PMM se encuentran las etiquetas siguientes:**

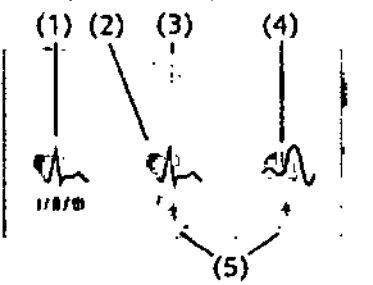

- **(1) Etiqueta: seleccionar canal ECG**
- (2) Etiqueta: Base de enchufe det ECG
- (3) Etiqueta: leer el manual

**(4) Etiqueta: sistema de sincronización con la respiración**

**(5) Etiquetas: componente del tipo BF (conforme con**

lEC 60601-1)

*Mesa muftiuso (opcional)*

**Para las necesidades cHnieas especiales se dispone de una mesa multiuso (MPT) opcional. La mesa puede equiparse con distintos tableros opcionales, cada uno para un fin determinado.**

César Albel a z DNI 12.200 פא Manual de ARSIDERARIO L ega. **SIEMENS** 

**Osear Fresa** ſπ. **.19565 tor Técnico lemens S.A.** Págy<sup>a</sup> 10 de 46

El usuario puede cambiar los tableros.

Se dispone de los siguientes tableros opcionales para la MPT:

O Tablero estándar

[J Tablero bariátrico y de trauma

O Tablero para planificación de la radioterapia (RTP)

*Elementos operativos* y *conectores*

El aspecto y el funcionamiento de la mesa multiuso son algo distintos de los de la mesa de paciente estándar. la mesa multiuso son al<br>s siguientes elementos d

En la mesa multiuso encontrará los siguientes elementos de mando y conectores:

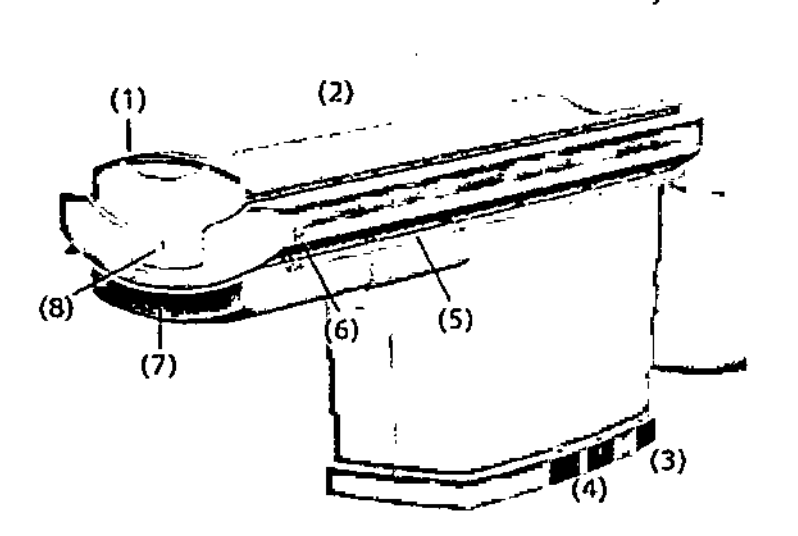

(1) Caja PMM

(2) Mesa de paciente con tablero móvil

(3) Interruptor de pedal para liberar el tablero

(4) Interruptor de pedal para subir y bajar la mesa

(5) Riel quirúrgico (opcional)

(6) Etiqueta de advertencia

(7) Pulsador para liberar el tablero

(8) Etiqueta: Componente tipo B (grado de protección contra descargas eléctricas según lEC 60601-1)

#### PMM

El Módulo de medición fisiológica (PMM) está situado en el extremo caudal superior de la mesa multiuso, Ofrece un receptáculo para los electrodos de ECG y un pulsador para cambiar el canal de ECG,

César Alberto Díaz  $UN1$  $12.290.1$ Apod drado Lógal SIEMENS S.A. Manual de instrucciones

Oscar Fresa Farm lan .19565 ctor Técnico Slemens S.A, Págjna 11 de 46

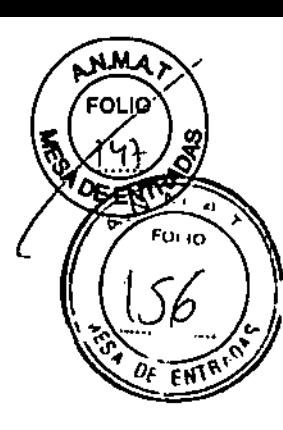

113

## **A13**

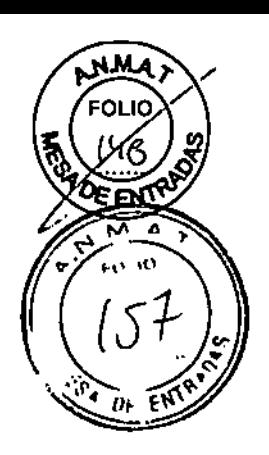

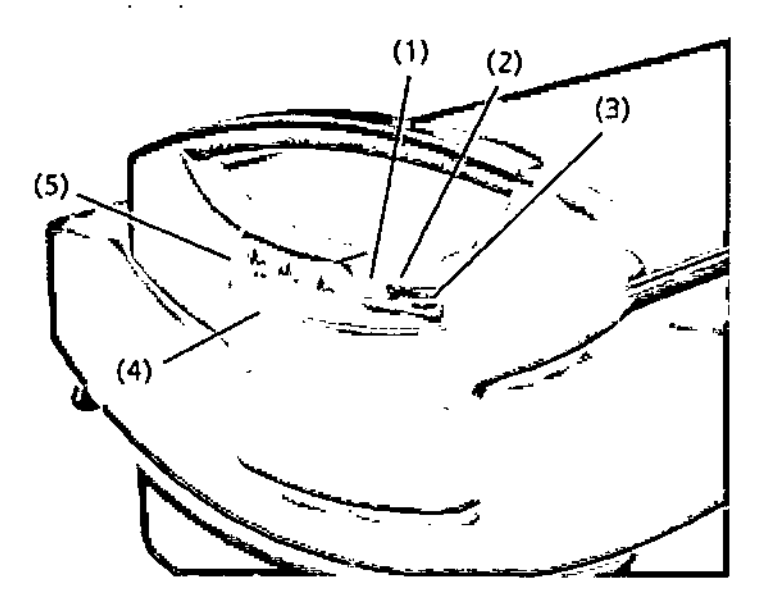

- **(1) Pulsador para seleccionar el canal ECG**
- (2) No se usa
- (3) Base de enchufe del ECG (opcional)
- (4) Etiquetas
- (5) Tapa

**En la tapa de la caja PMM se encuentran las siguientes etiquetas:**

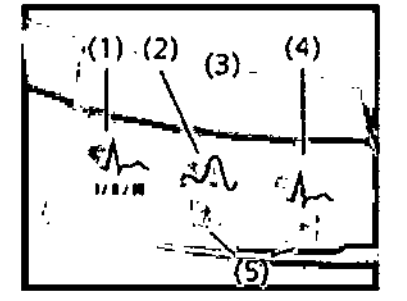

**(1) Etiqueta: seleccionar canal ECG**

**(2) Etiqueta: sistema de sincronización con la respiración**

**(3) Etiqueta: leer el manual**

(4) Etiqueta: Base de enchufe del ECG

**(5) Etiquetas: componente del tipo BF (conforme con** lEC 60601-1)

*Tablero bariátrico* **y** *de trauma*

**El tablero bariátrico y de trauma se usa para examinar pacientes que pesen hasta 300** kg (660 lbs).

*Tablero para planificación de la radioterapia (RTP)*

César Mberto Diaz DNI (2.290.162 **ManuaR:Ja 6gal** SIEMENS S.A. ..

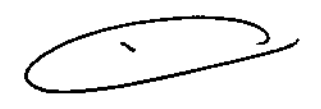

Fann. Ignacid car Fresa ASSES Direct mens S.A. Página  $f_2$  de 46

El tablero RTP se usa para conseguir un posicionamiento del paciente exacte reproducible en la planificación de la radioterapia (RTP) y también para los exáménes estándar.

Por lo tanto, la rigidez y flexibilidad del tablero RTP están muy optimizadas.

La carga máxima del tablero RTP está limitada a 220 kg (485 lbs).

Mayor riesgo de que las manos queden aprisionadas entre el tablero RTP y la mesa de paciente.

#### Conexiones del adaptador RTP

El tablero permite distintas posibilidades de montaje para estandarizar el posicionamiento del paciente (sistemas de indexación).

(1) Muesca

(2) Orificio

(3) Conector para las ayudas para la colocación

(4) Conector para los fantomas

Las muescas se usan para montar adaptadores.

En los orificios se pueden colocar tornillos de cabeza lenticular.

Los tornillos se usan para montar distintos accesorios (p .ej., adaptadores, reglas, etc.) Los sistemas de indexación ofrecidos son compatibles con los accesorios de radioterapia más comunes.

Para instrucciones sobre el uso de los accesorios, ver manual del operador del fabricante de los accesorios.

El tablero RTP dispone de varias ayudas a la orientación para facilitar la determinación de la posición y la densidad en la imagen TC resultado:

(1) Tubo de plástico lleno de aire

(2) Barra de metacrilato

(3) Alambres de cobre

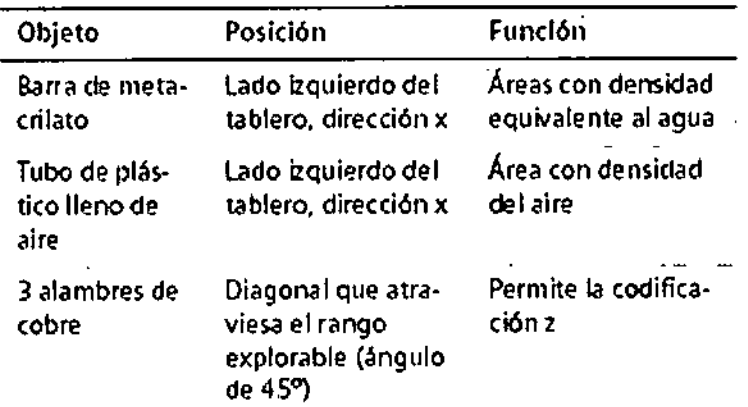

*Elementos operativos* y *conectores*

Cósar Albe<mark>rto Dí</mark><br>.....DNL12.298.162 Manual de mo http://www.https://www.html<br>Manual de instrucciones<br>Annierado Legal SIEMENS S.A.

,

a Osear Fresa .19565 **bi***t***éctor Técnico** Siemens S.A. Página 13 de 46

En la mesa de paciente encontrará los componentes y elementos de mando par desplazamiento manual, así como el Módulo de medición fisiológica.

#### *Consola con unidades de entrada*

La consola es la estación de trabajo principal. En ella se introducen todos los valores caracterfsticos y datos del paciente, se realizan los exámenes y se visualizan las imágenes tomográficas en la pantalla.

#### *Sistema de reconstrucción de imagen*

El sistema de reconstrucción de imagen es uno de los PC principales del escáner TC. Calcula las imágenes.

#### *Annarios de distribución de potencia*

Todo el sistema está alimentado por dos armarios de distribución de potencia (A y B) que conectan el sistema TC con la alimentación del lugar.

#### *Inlercambiador de calor (opcional)*

El gantry puede refrigerarse con un intercambiador de calor agua-aire y un ventilador extemo, montado normalmente en el tejado.

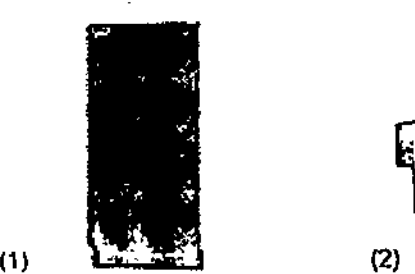

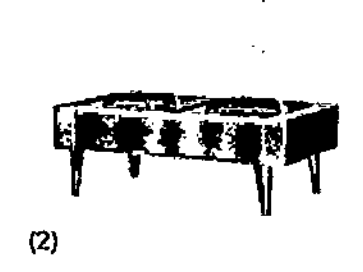

- (1) Intercambiador de calor
- (2) Ventilador externo

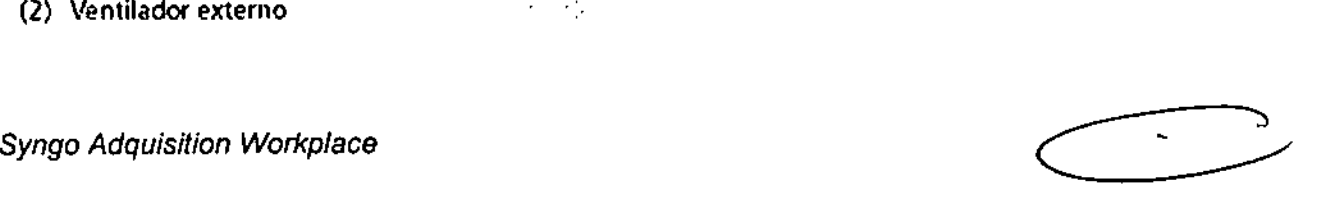

 $\sim$  1:  $\sqrt{\frac{G}{c}}$  of  $E$ N

En esta sección se describen los elementos de mando de los componentes de la consola.

#### *Funciones*

*Syngo* es el nombre del software multimodalidad. Permite desde el registro hasta el examen, así como la evaluación y documentación de los resultados de los exámenes. Los siguientes syngo realizan funciones específicas que ayudan a visualizar determinadas imágenes obtenidas:

> César Alperto Díaz DNI 12 290.1 P. 2 Manual de Histories Legal SIEMENS S.A.

Fargi, Ignació Óscar Fresa 9565 for Técnico ~mcnsS.A. Página 14 de 46

**syngo 3D, Camtasia, syngo Calcium Scoring, syngo Circulation, syngo Neuro Periusio.** CT. syngo Neuro PBV CT. syngo Body Perfusion CT. syngo Neuro OSA CT . syngo InSpace 40. syngo Dual Energy. syngo Colonography. syngo LungCARE. syngo C  $\bigcap_{i=1}^{\infty}$   $\bigcap_{i=1}^{\infty}$   $\bigcap_{i=1}^{\infty}$   $\bigcap_{i=1}^{\infty}$   $\bigcap_{i=1}^{\infty}$   $\bigcap_{i=1}^{\infty}$   $\bigcap_{i=1}^{\infty}$   $\bigcap_{i=1}^{\infty}$   $\bigcap_{i=1}^{\infty}$   $\bigcap_{i=1}^{\infty}$   $\bigcap_{i=1}^{\infty}$   $\bigcap_{i=1}^{\infty}$   $\bigcap_{i=1}^{\infty}$   $\bigcap_{i=1}^{\infty$ 

 $\mathcal{F}$ 

Ñ۸

**FO.10** 

|<br>|-<br>|

**Con los elementos operativos de la consola, se conecta <sup>y</sup> desconecta el sistema, <sup>s</sup> .**'~'j..l.. .~. **introducen los datos del paciente, se planifica el examen y se dispara la medición. ~~ Se adquieren los datos de TC y se utilizan para reconstruir las imágenes de TC que, después, se evalúan.**

**La consola está constituida por los siguientes componentes.** . -- -

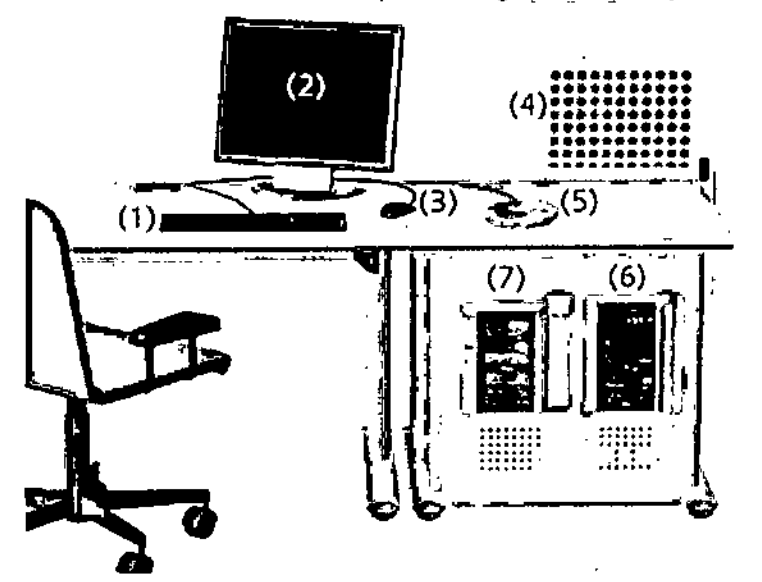

- (1) Teclado
- (2) Monitor
- (3) Ratón
- (4) Sistema de reconstrucción de imágenes (IRS)
- (5) Caja de control
- (6) PC entregados hasta 12/2006
- (7) PC entregados a partir de 01/2007

*PC*

**El escáner TC está controlado por dos PC principales, el PC del puesto de trabajo y el sistema de reconstrucción de imagen.**

César Alberto Díaz DNI 12. 290. 162 **Apoderado Legal**  $S1EMENS S.A.$  Manual de *instrucciones* 

a **o Osear Fresa .. 19565 lector Técnico Slemens S.A. Página 15 de 46**

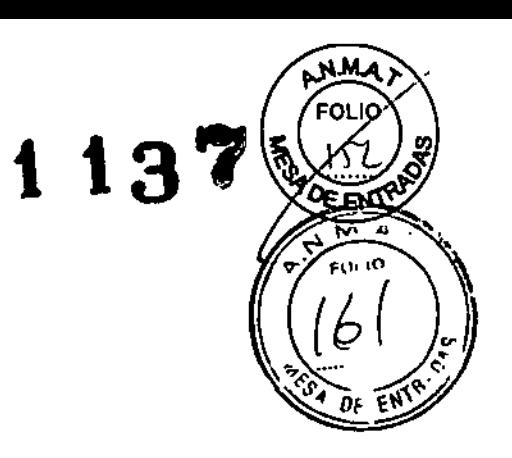

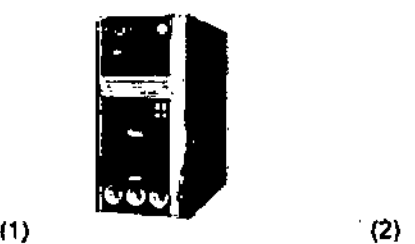

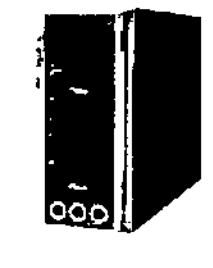

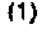

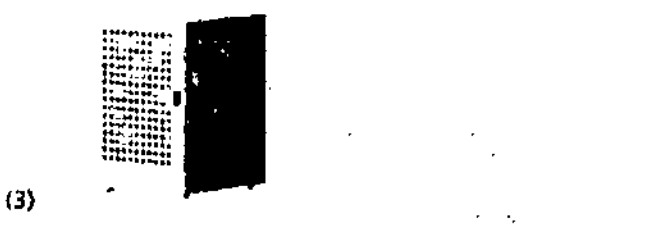

- (1) PC del puesto de trabajo entregado hasta 12/2006
- (2) PC del puesto de trabajo entregado desde 01/2007
- (3) Sistema de reconstrucci6n de imágenes (IRS)

## **Sistema de reconstrucción de Imágenes (IRS)**

**El sistema de reconstrucción de imágenes comunica con el escáner. Utiliza los datos explorados por el sistema detector para calcular las imágenes para cada corte. Luego pasa los datos a** *syngo* **Acquisition Workplace.**

**El sistema de reconstrucción de imagen no necesita ninguna operación especial.**

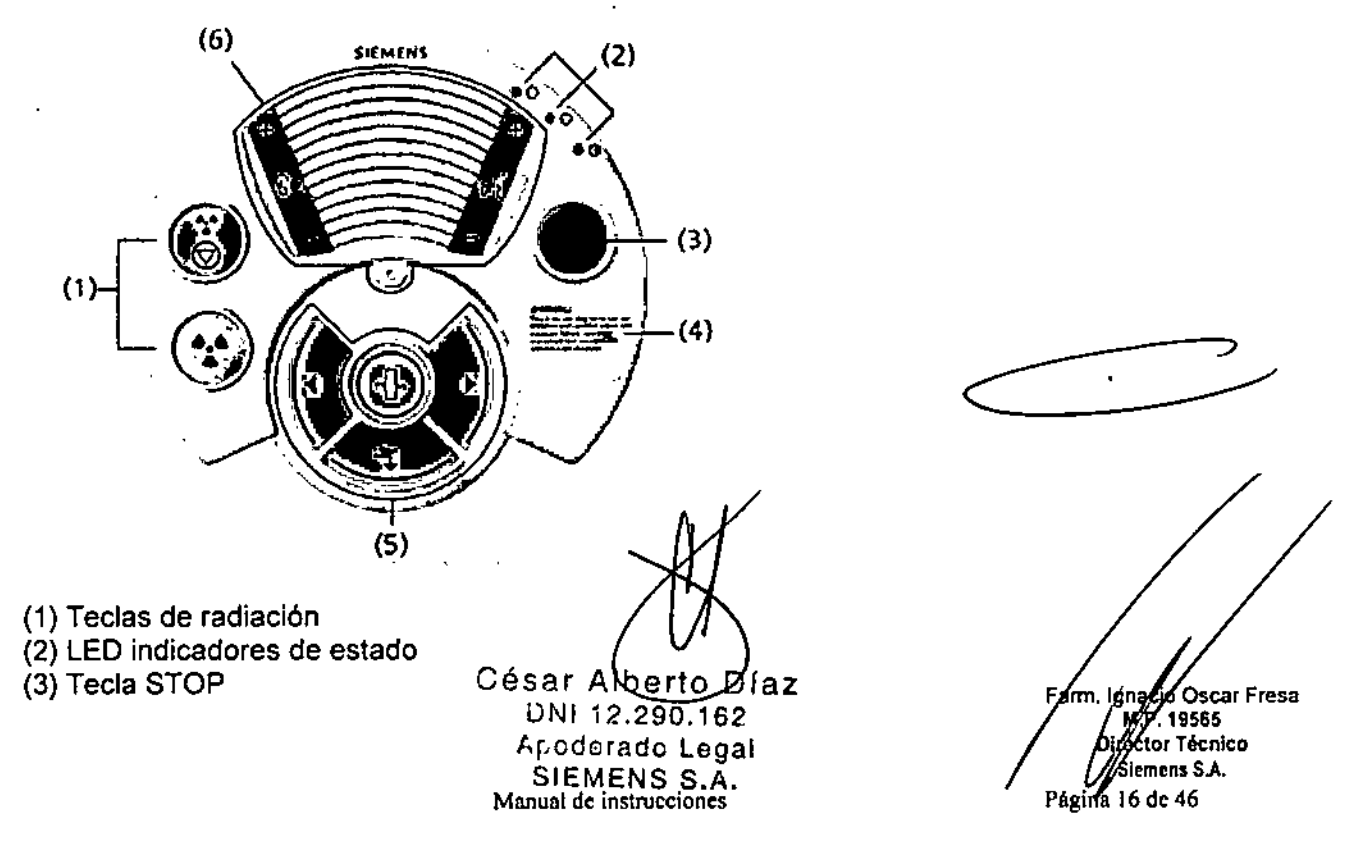

## **Elementos de mando**

(4) Etiqueta de ADVERTENCIA (sólo para EE.UU.)

**(5) Teclas de desplazamiento de la mesa**

(6) **Intercomunicador**

 $Control$  *de la medición y desplazamiento de la mesa* 

**En la caja de control puede encontrar las teclas siguientes para el desplazamiento de la ~~ mesa y el control de la medición:**

#### **Tecla Iniciar**

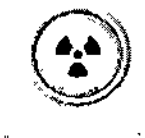

**Mediante esta tecla se inicia la exploración.**

#### **Tecla Suspender**

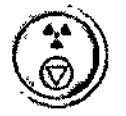

**Si pulsa esta tecla, se interrrumpirá la exploración en curso. El examen puede continuarse pulsando la tecla Iniciar** - **Con la tecla STOP puede interrumpir los desplazamientos de la mesa en una**

Tecla Stop

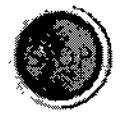

 $\downarrow$ 

Ĥ.

í.

**emergencia y desconectar la radiación.**

**Si presiona la tecla roja de STOP, se interrumpe el movimiento de la unidad y se detiene la radiación. Las funciones de las teclas de desplazamiento del sistema se bloquean también.**

César A**/b断**to Díaz DNI 12.290.182 Apode do **9al** SIEMENS S.A.

Manual de instrucciones

Farm.ligndcid of Scar Fresa Direçior Técnico Stemens S.A. Página 17 de 46

.<br>FOL 10.

#### Teda Mover

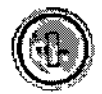

Al pulsar esta tecla, la mesa se desplaza a la posición de exploración preseleccionada.

-13

Teda Paso dentro

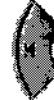

Al pulsar esta tecla, la mesa se desplaza un paso hacia el gantry.

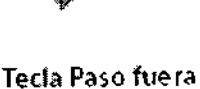

Al pulsar esta tecla, la mesa se aleja un paso del gantry.

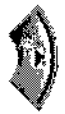

Tecla Descargar

Esta tecía saca la mesa del gantryy la baja simultáneamente

#### *Intercomunicador*

Los mandos del sistema de intercomunicación también están aquí. Con este sistema se puede hablar con el paciente o reproducir diversas instrucciones al paciente almacenadas permanentemente.

También es posible grabar dos avisos adicionales de un máximo de 30 segundos cada uno.

#### Tecla Oír al pacient

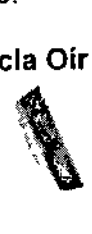

Al pulsar el centro de esta tecla, se activa el intercomunicador con el paciente (oir). Si se vuelve a pulsar la tecla, se cierra la conexión.

Pulsando + o - (en los bordes superior e inferior de la tecla) se ajusta el volumen del<br>altavoz del gantry.<br>Tecla Hablar al paciente altavoz del gantry.

#### Tecla Hablar al paciente

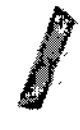

Al pulsar el centro de esta tecla, se se puede hablar con el paciente. El paciente podrá oirle mientras mantenga pulsada la tecla.

Mannakile instrugqi p íaz DNI. 2.290.1 Apoder<del>ado L</del>egal SIEMENS S.A.

Farm. Ignacy Oscar Fresa .. 19565 torTéenico lemens S.A. Página 18 de 46

Pulsando + o - (en los bordes superior e inferior de la tecla) se ajusta el volumen del altavoz.

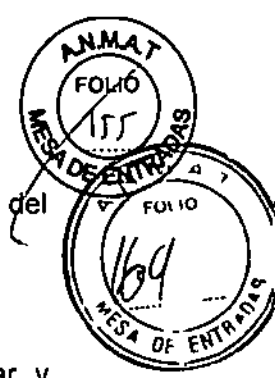

#### *Teclas On/Off (conectar/desconectar)*

En la parte trasera de la caja de control, encontrará las teclas para conectar y desconectar el sistema de tomografia computerizada (control de alimentación).

#### Sistema conectado

 $\sim$   $\sim$   $\sim$   $\sim$   $\sim$  $\frac{1}{2}$ . . . .  $\sim$ --

PC conectado

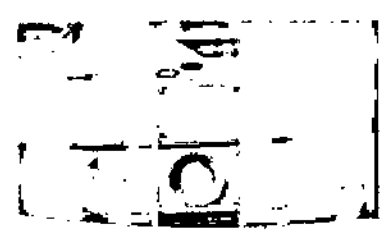

#### Sistema conectado

Mediante esta tecla se puede conectar el sistema completo para los exámenes. El LEO correspondiente parpadeará hasta que el sistema esté listo para funcionar. Mientras el sistema esté conectado, el LEO correspondiente permanecerá iluminado.

#### PC conectado

Con esta tecla se puede conectar sólo el PC, por ejemplo, si desea realizar evaluaciones.

Si están conectados *syngo* Acquisition Workplace. el gantry y un *syngo* CT Workplace (optional), sólo se desconectará el gantry al pulsar esta tecla.

Cés o Díaz D  $0.162$ Apodorado Legal SIEMENS S.A.

Farm. Ignació Oscar Fresa .19565 or TécnIco Slemens S.A. Manual de instrucciones and a series Página 19 de 46

#### Sistema desconectado

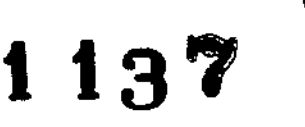

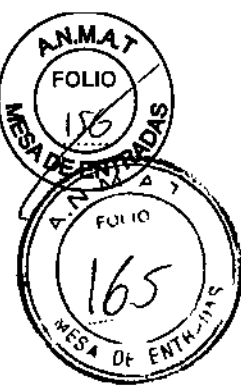

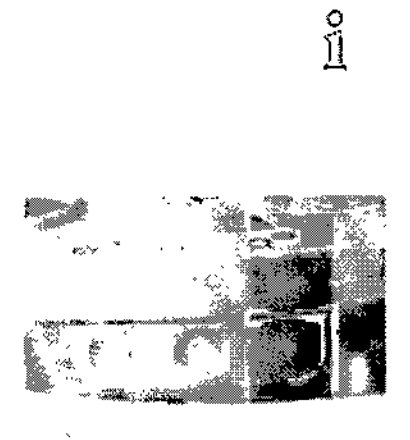

La pulsación de la tecla off no desconecta el sistema de la red. Para ello tiene que usar el interruptor de conexión/desconexión instalado por propietario del sistema. El sistema llega al estado *completamente desconectado.*

Con esta tecla puede desconectar el sistema si falla el procedimiento de cierre normal mediante software. Para el cierre normal, debe usarse el software. La tecla sólo puede pulsarse con un objeto puntiagudo (p. ej. La punta de un bolígrafo o un clip). El LED correspondiente parpadeará hasta que el sistema se desconecte.

El LED *sistema desconectado* indica que se ha desconectado todo el sistema. Lo único que funciona es la caja de control, y el sistema de medición de datos (DMS) se mantiene a temperatura operativa.

*Monitor*

En el monitor, puede observar el procedimiento del examen y ver las imágenes.

Opciones: Hay disponible un monitor adicional para su uso en la sala de examen o en la sala de médicos.

#### Modo de segundo monitor (opcional)

En el modo de segundo monitor se puede visualizar una imagen diferente en el segundo monitor. Así puede ver dos imágenes a la vez.

El modo de segundo monitor se puede implementar también en la sala de examen.

*Soportes de almacenamiento* y *unidades ~*

En esta sección se ofrece una vista general de los diversos soportes de almacenamiento y unidades.

D *VD,* CD y *unidades*

Cés dr. Albertd Díaz<br>DNL12.290.462 12.290 62 Apod<del>erado</del> Legal Manual de remet werdes S.A.

I

∕gnaoio Og ≰ar Fresa Farm. <sup>∕ ™.</sup>1% 1% 65<br>Director⁄r écnico Sibi ns S.A. Página 20 de 46

ħ

Las adquisiciones TC se pueden exportar a CD grabables (discos compactos) y D) grabables (discos versátiles digitales). Con los CD y OVO grabados puede, por ejem importar a su base de datos los datos de examen almacenados en ellos.

1 1 3

 $\frac{100}{100}$  y DVD son soportes de intercambio de datos y no son adecuados para el  $\frac{100}{100}$   $\frac{1}{100}$ iLos CD y DVD son soportes de intercambio de datos y no son adecuados para el visco de ENTRY

*COyOVO* Puede usar los tipos siguientes de discos en su sistema: O CO-ROM (sólo lectura) O CO-R O OVO-ROM (sólo lectura) O OVD-R

*Grabadora de OVO* Con la grabadora de OVO, puede leer y escribir datos en los CD y OVO, así como leer los mismos.

*Dispositivos usa* Puede almacenar datos en los dispositivos USB (Universal Serial Bus).

*Documentación* Esta sección describe las formas de documentación compatibles con el sistema.

*Compatibilidad con la norma DICOM*

El sistema SOMATOM cumple la norma OICOM. Además de OICOM Print, son compatibles diversas cámaras para exponer las imágenes de TC en película.

#### **Accesorios**

*Monitores*

*Sistemas para el registro de pacientes*

Lector de códigos de barras

Lector de tarjetas con banda magnética

Lector de tarjetas con circuito integrado

Conexión a HIS/RIS (sistema de información del hospital/sistema de información radiológica)

*Fantomas:*

√

- a Fantoma de agua (20 cm)
- Q Fantoma de grosor de corte
- Q Fantoma de hilo
- Q Fantoma de calibración para sistema con fuente dual
- Q Colchoneta para la colocación
- Q Cubierta de protección (opcional)
- O Apoyaeabeza CFK
- Q Apoyacabeza inclinable
- Q Apoyacabeza/apoyabrazos
- Q Prolongación del tablero

Césa Díaz  $^{\rm D}$ YL 12.29d, 16 Apoderado Legal *S/EMENS* S.A.

Manual de instrucciones

Osear Fresa .19565 regior Técnico Siemens S.A. Página 21 de 46

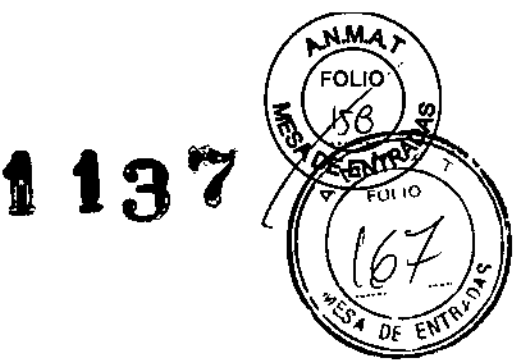

**o Cojín Bocollo (reposacabeza) O Apoyabrazos O Soporte de rodilla el Cunas para bebés aCojines O Cojines planos O Cojines en forma de cuña** OAlmohadillas **OCintas O Cintas de soporte del cuerpo O Cintas de sujeción de la cabeza O Cintas de soporte de barbilla** OFunda **Para el trasporte y posicionamiento universales del paciente, se dispone de CARE TransX**  $\bullet$ **Colchoneta para la colocación** Colchoneta RTP Apoyacabeza CFK **Apoyacabeza inclinable Apoyacabeza/apoyabrazos , Prolongación del tablero** Cojín 80collo (apoyacabeza) **Apoyabrazos** Soporte de rodilla **Cunas para bebés Cojines Cintas Sistema de fijación de cintas Cintas de soporte del cuerpo Cintas de sujeción de la cabeza Cintas de soporte de barbilla** Portarrollos de papel (opcional) **Funda** HeartView DSCT Electrodos ECG **Sistema de sincronización con la respiración** i~Cockpit**(Panel intervencionista: opcional) Panel intervencionista (IVP) Cable del cargador** Carro del IVP **Fijaciones Abrazaderas para cables Interruptor de pedal de exploración Soporte montado en el techo/carro de monitores**

César Alberto Díaz DNI 12.290.162 Apodera belegal SIEMENS S,A,

Manual de instrucciones

 $\mathfrak l$ 

/Ignáció/Oscar Fresa<br>M.P./18565<br>Director Técnico Farmy Siemens S.A. Página 2**≇** de 46

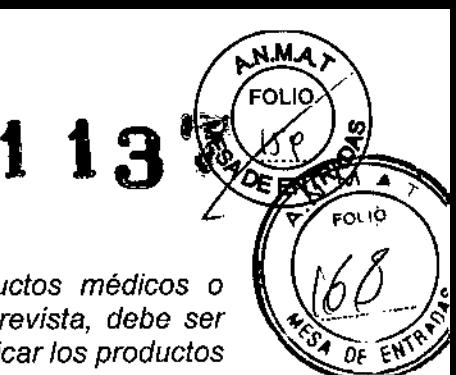

*3.3. Cuando un producto médico deba instalarse con otros productos médicos* o *conectarse* a *los mismos para funcionar con arreglo* a *su finalidad prevista, debe ser provista de información suficiente sobre sus características para identificar los productos médicos que deberán utilizarse* a *fin de tener una combinación segura* N/A

*3.4. Todas las informaciones que permitan comprobar si el producto médico está bien instalado* y *pueda funcionar correctamente* y *con plena seguridad, así como los datos relativos* a *la naturaleza* y *frecuencia de las operaciones de mantenimiento* y *calibrado que haya que efectuar para garantizar permanentemente el buen funcionamiento* y *la seguridad de los productos médicos*

*Comprobaciones de funcionamiento* y *de seguridad- Mantenimiento*

#### *Comprobaciones diarias de funcionamiento:*

Para asegurarse de que el sistema está listo y de que todas las funciones de seguridad funcionan correctamente, se deben realizar pruebas de funcionamiento a diario antes de empezar con los procedimientos de examen reales.

Durante las pruebas, se comprueban los procedimientos de funcionamiento más importantes y el equipo de seguridad del sistema:

O Teclas de los paneles de mando del gantry

O Tablero

O Localizador láser

O Intercomunicador

O Bloqueo de la radiación y luces de advertencia

O Teclas STOP

Probar las teclas de los paneles de mando del gantry

Debe comprobar las siguientes teclas de los paneles de mando del gantry:

O Posicionamiento de la mesa

O Basculación del gantry

O Conexión del marcador láser

Q Posición cero de las coordenadas horizontales de la mesa

O Llevar la mesa desde la posición del marcador láser hasta el plano de exploración interno

O Extraer la mesa

 $\diamond$  Compruebe las teclas cuando conecte la unidad.

Comprobar el tablero. Debe comprobar la movilidad y limpieza del tablero. ~

**E** Asegúrese de que puede retraer manualmente el tablero desde el gantry.

◆ Asegúrese de que el campo de exploración no contiene medio de contraste residual, sangre u otros contaminantes.

Comprobar el marcador láser

Comprobar el intercomunicador

◆ Use las teclas Oír al paciente y Hablar al paciente de la caja de control.

El intercomunicador debe funcionar en ambas direcciones.

 $\begin{array}{l} \text{Alb} \text{ of } \text{B} \text{ is } \text{A} \ \text{A} \text{ is } \text{B} \ \text{A} \ \text{B} \text{ is } \text{B} \ \text{B} \text{ is } \text{B} \ \text{B} \text{ is } \text{B} \ \text{A} \ \text{B} \text{ is } \text{B} \ \text{A} \ \text{B} \text{ is } \text{B} \ \text{B} \ \text{A} \ \text{B} \ \text{B} \ \text{B} \ \text{C} \ \text{A} \ \text{C} \ \text{A} \ \text{D} \ \text{A} \ \text{D} \$ Manual de in Apoderado Legal SIEMEN

acio Osear Fresa M.P.19565 **/**Óirector Técnico

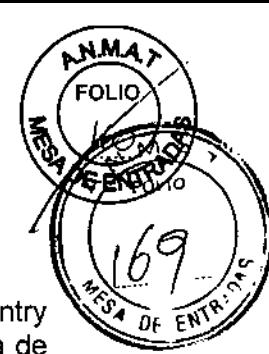

Comprobar el bloqueo de la radiación y las luces de advertencia

Debe comprobar las luces de advertencia de radiación de la caja de control, del gantry (panel de mando y pantalla) y, si existen, las situadas junto a las puertas de la sala de examen.

<> Compruebe el adecuado funcionamiento de las luces de advertencia de radiación durante las pruebas diarias de calidad de imagen.

Las luces de advertencia de radiación deben encenderse cuando se genera la radiación X.

 $\diamond$  Asegúrese de que la radiación se interrumpe inmediatamente al abrir una puerta de la sala de examen.

Comprobar las teclas STOP

<> Pulse y mantenga pulsada una de las teclas de desplazamiento de la mesa en el panel de mando del gantry.

 $\diamond$  Cuando la mesa se mueva, pulse una tecla STOP.

La mesa se debe detener inmediatamente.

<> Compruebe que se puede sacar la mesa del gantry manualmente después haber pulsado una tecla STOP.

Tras pulsar una tecla STOP se debe restablecer la disponibilidad del sistema con Sistema> Continuar.

Mediciones de control de calidad diarias

Las mediciones diarias de calidad sólo requieren la comprobación de tres parámetros en el fantoma de agua:

O El valor TC del agua y la homogeneidad de las imágenes se calculan en unidades Hounsfield (HU)

O El ruido de pixel de las imágenes se calcula como desviación estándar

O Las tensiones del tubo se miden directamente en el tubo de rayos X

Estas mediciones se realizan para el modo de cabeza y el modo de cuerpo.

Las mediciones de control de calidad diarias incluyen los siguientes pasos:

O Preparación (calibración)

O Rendimiento

O Terminación

#### *Pruebas de rutina* y *mantenimiento periódico*

Se necesitan comprobaciones de rutina y mantenimiento periódico para asegurar un manejo seguro y un funcionamiento satisfactorio del sistema. En ciertos países se exige la prueba de estas actividades de mantenimiento. Las instrucciones detalladas del, trabajo para todas las actividades de mantenimiento figuran en la documentación servicio técnico del sistema.

César A*l*bel*v* DNI 12.290.162 Manuái dA RO de la de Legal SIEMENS S.A.

o Oscar Fresa  $5.19565$ **Offetor Técnico** iemens S.A. Página 24 de 46

Actividad intervalopsis and the control of the control of the control of the control of the control of the control of the control of the control of the control of the control of the control of the control of the control of

- Pruebas de calidad de Imagen
- Prueba de la camara
- Comprobaciones de funcionamiento
- Prueba de constancia în la constancia e de la constancia de la constancia de la constancia de la constancia d

Diario

EO1 11

\* \* Recomendamos que realice la prueba de constancia el personal del Servicio Técnico de Siemens en el marco de un contrato de mantenimiento.

Definición del mantenimiento periódico Comprobaciones de seguridad, mantenimiento preventivo, comprobaciones de calidad y rendimiento, y sustitución de los componentes sometidos a desgaste. Las actividades de mantenimiento periódicas se subdividen en:

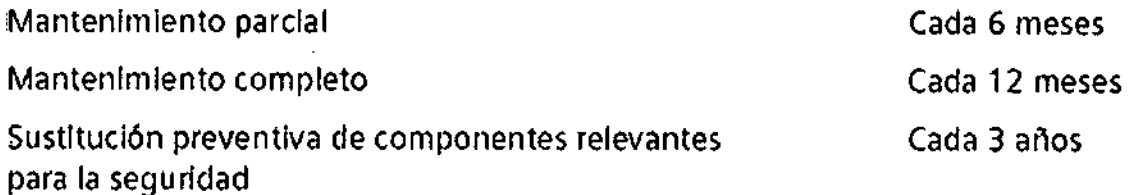

Deben efectuar este trabajo ingenieros de mantenimiento autorizados y cualificados. En este contexto, cualificado significa que el ingeniero de mantenimiento ha sido instruido y tiene experiencia práctica en las rutinas necesarias de modo que es capaz de efectuar el trabajo de mantenimiento en el sistema. Autorizado significa que el ingeniero de mantenimiento está reconocido por el propietario del sistema como un ingeniero de mantenimiento cualificado y está, por tanto, autorizado a efectuar el trabajo de mantenimiento en el sistema. En el momento de la puesta en marcha del sistema, se recomienda designar a un empleado que se asegure de que se realicen las comprobaciones de rutina y la inspección preventiva, asl como los trabajos de mantenimiento. El mismo empleado también debe ser responsable del archivo de todos los protocolos en el Manual del propietario del sistema. Además de servicios de reparación, Siemens ofrece a sus clientes un servicio de mantenimiento completo, que incluye la inspección y el mantenimiento preventivo de los sistemas de Siemens. Este servicio se ofrece previa llamada telefónica o bien a través de un contrato de mantenimiento flexible. Si no ha recibido un presupuesto de los Siemens UPTIME Services para realizar mantenimiento preventivo e inspección, el representante de ventas local de Siemens estará encantado de ofrecerle esta información.

#### *Plan de mantenimiento periódico*

Este plan de mantenimiento ha sido configurado en forma de tabla para su comodidad. Enumera aquellas actividades que tiene que efectuar el personal del servicio técnico cualificado y autorizado en conexión con el mantenimiento periódico. Las actividades de mantenimiento se subdividen en las siguientes categorías:

OOComprobacionesde seguridad

OOMantenimientopreventivo

00 Pruebas de rendimiento y calidad

DDSustitución preventiva de componentes relevantes para la seguridad

 $M$ anual de Sastrucciones  $r$ t  $\phi$   $\Box$   $l$  a  $\frac{1}{2}$  rag  $\frac{1}{2}$ s de 46 ONI 12,290, 62 Apoderado Legal SiEMENS S.A.

ína£io∕Oscar Fresa **2/19565** for Técnico emens S.A.

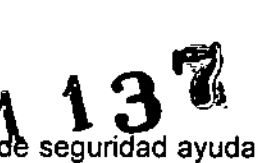

 $\mathbf{D}$ 

m 10

-Comprobaciones de seguridad: Las siguientes comprobaciones de seguridad ayudan a mantener el sistema en condiciones de funcionamiento seguras. Dependiendo de los resultados, se necesita mantenimiento preventivo o reparación. Los puntos de comprobación se especifican en las disposiciones legales y/o normas de seguridad.

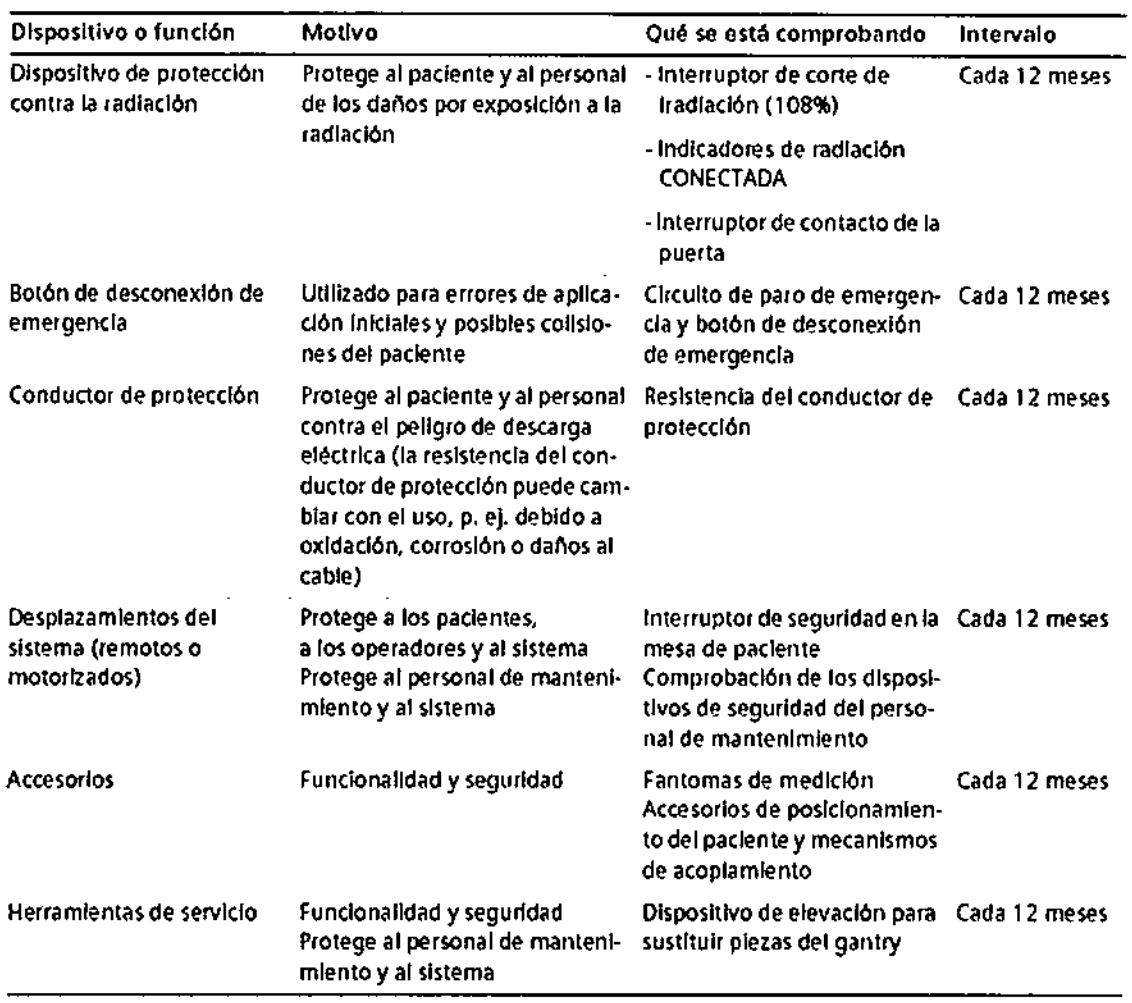

-Mantenimiento preventivo: Las medidas para el mantenimiento preventivo incluyen reducir al máximo la frecuencia de fallos no previstos y establecer las condiciones para que el sistema siga cumpliendo a largo plazo las caracterlsticas que asegura poseer. Los efectos de varias condiciones de funcionamiento (carga alta o parcial, temperatura, tamaño de partlculas de polvo, humedad, gases, vapores) se prueban y, si es necesario, se efectúa la reparación o el mantenimiento preventivo. El estado de los componentes sometidos a desgaste se determina registrando y analizando los parámetros de funcionamiento.

César Albertó Díaz DNI12.290.162 Manual *GARHRERHR* Legal SIEMENS S:A.

Ignazid Sscar Fresa Farm for Técnico mens S.A. Página 26 de 46

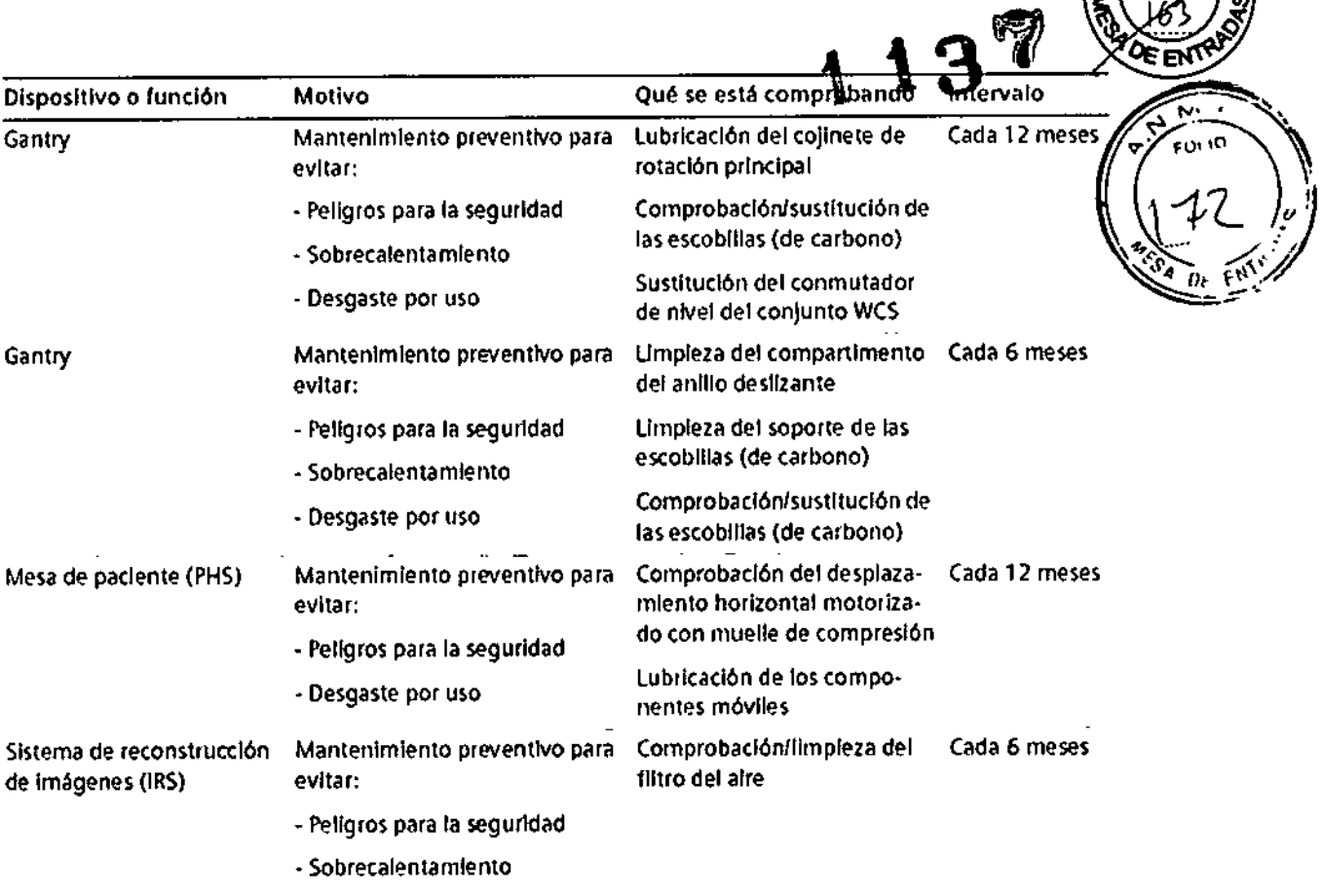

- Desgaste por uso

 $\bullet$ 

César (Alberto Díaz DNI 18**290.**162 ApOderado Legal SIEMENS S.A.

eFam / gnach/ cscar Fresa<br>MP / 19565<br>Difector Técnico<br>Página / 7 de 46

Manual de instrucciones

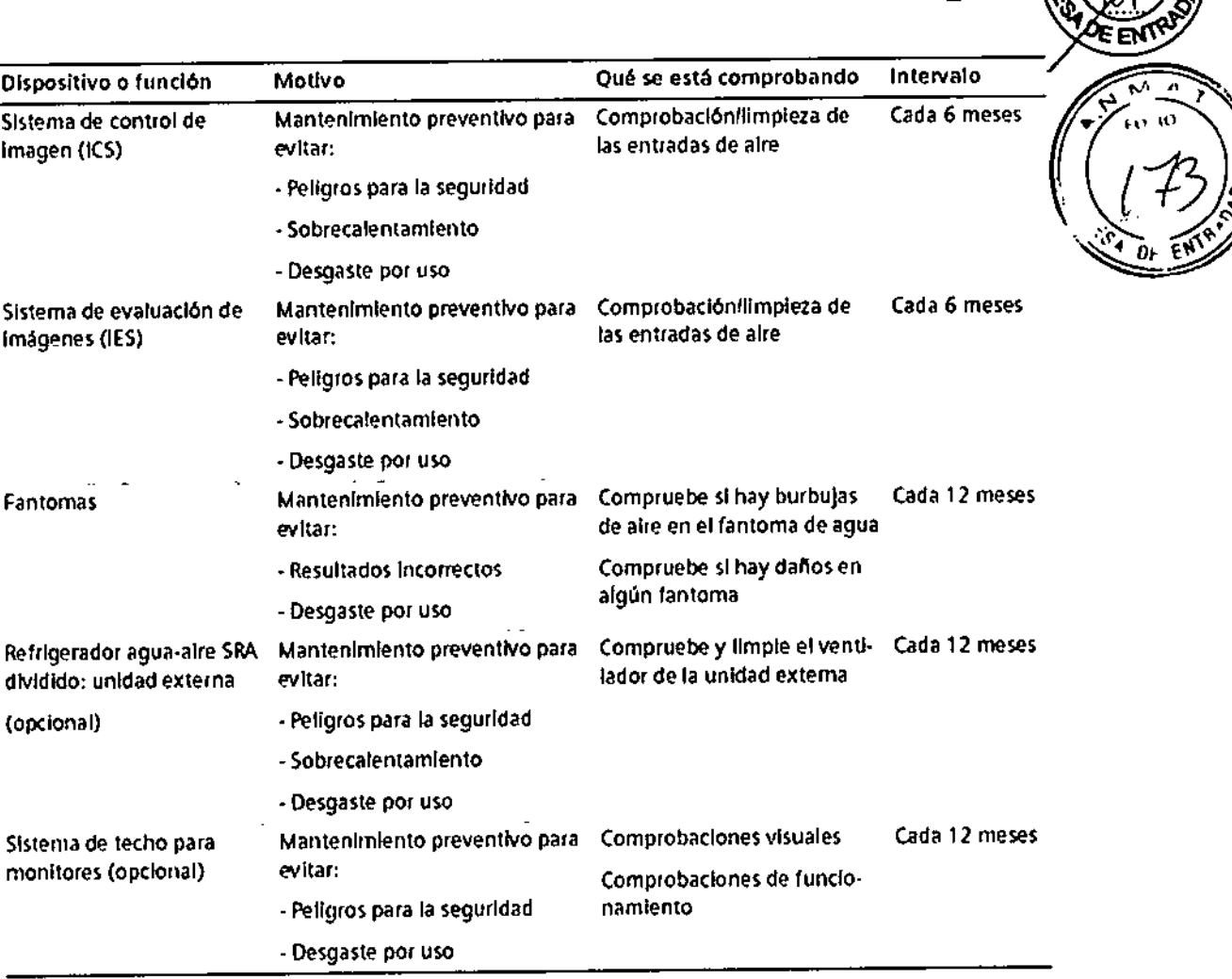

1 1 3

-Pruebas de rendimiento y calidad: Las pruebas de rendimiento y calidad ayudan a comprobar si el sistema cumple las características de funcionamiento aseguradas. Las pruebas de calidad de imagen se utilizan para determinar las desviaciones y los parámetros de referencia (p. ej. rango de contraste, contraste mínimo). Cuando se encuentran desviaciones, se toman medidas preventivas o de reparación.

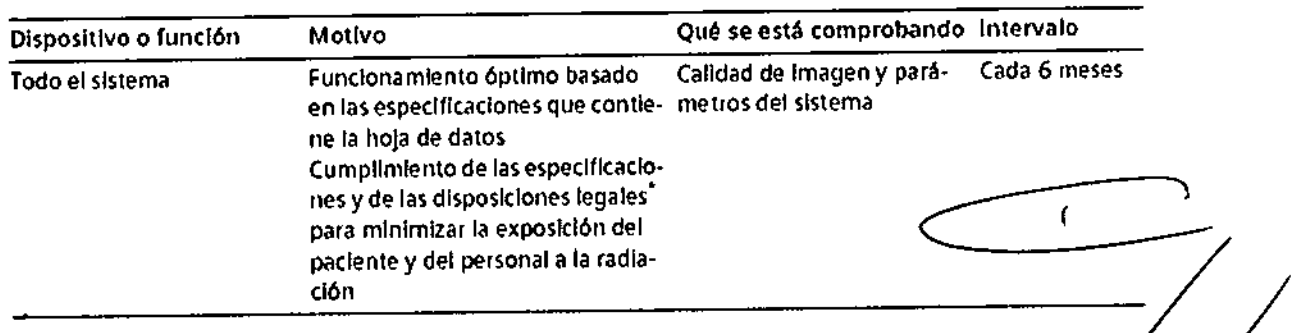

-Sustitución preventiva de componentes relevantes para la seguridad: Los component relevantes para la seguridad que están sometidos a desgaste deben reemplazarse periódicamente.

Manual de instrucciones rto Dez DNI 12290162 Apoderado Legal SIEMENS S.A.

Farm, Ignacio Oscar Fresa 19565 ∱or Técnico emens S.A. Página/28 de 46

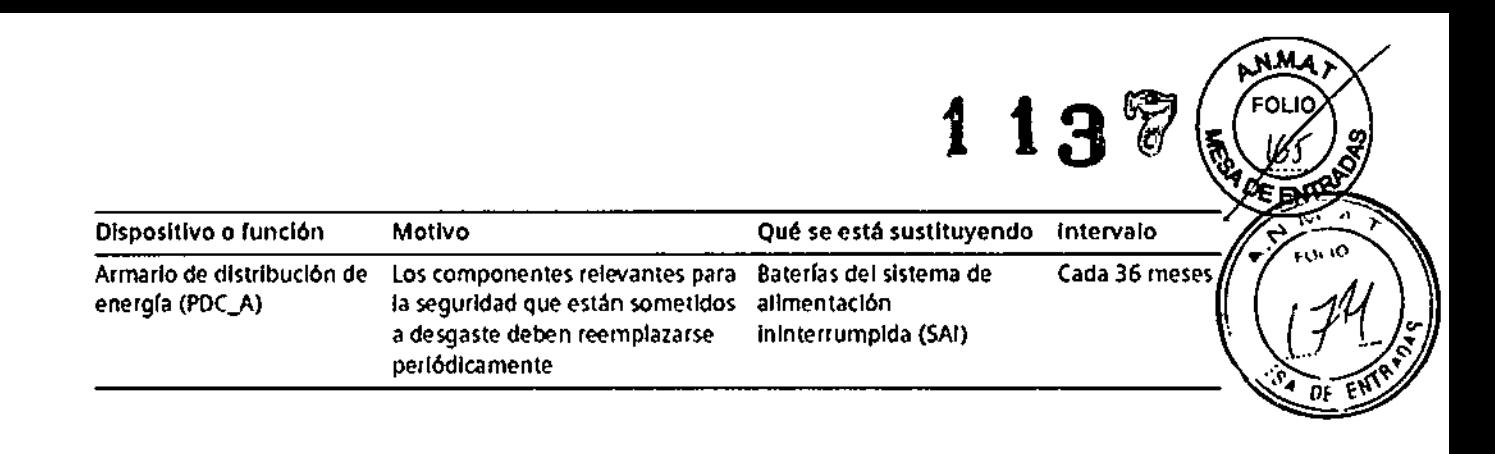

*3.5. La información útil para evitar cierlos riesgos relacionados con la implantación del producto médico* N/A

*3.6. La información relativa* a *los riesgos de intet1erencia reciproca relacionados con la presencia del producto médico en investigaciones* o *tratamientos especfficos*

Compatibilidad electromagnética (CEM) Según: lEC 60601-1-2 El equipo electromédico exige precauciones especiales respecto a la CEM y debe instalarse y ponerse en funcionamiento según la información sobre CEM ofrecida en la documentación adjunta. Los equipos portátiles y móviles de comunicación por radiofrecuencia (RF) pueden afectar al equipo electromédico. No se relaciona el equipo fijo o el cableado del sistema que el usuario no puede retirar. Este cableado forma parte del sistema TC y se tuvo en cuenta al realizar todas las mediciones de CEM. La operatividad del sistema TC no es completa sin este cableado. Advertencia; El uso de accesorios, transductores o cables distintos de los especificados puede provocar un aumento de las emisiones o una disminución de la inmunidad del equipo o sistema TC.

az César 2.290.162 DNI Apoderado Legal SIEMENS

ío Oscar Fresa Դ. 19565 Difector Técnico Siemens S.A. Página 29 de 46

Manual de instrucciones

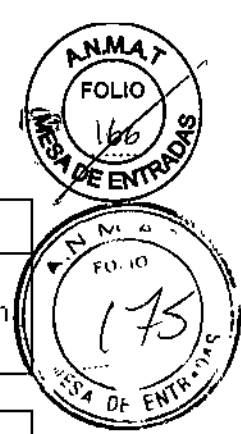

Guía y declaración del fabricante: emisiones electromagnéticas

Los siste mas TC están diseñados para usarse en el entorno electromagnético especificado a continuación. Los clientes o usuarios de los sistemas TC deben asegurarse de que se usen en tal entorno,

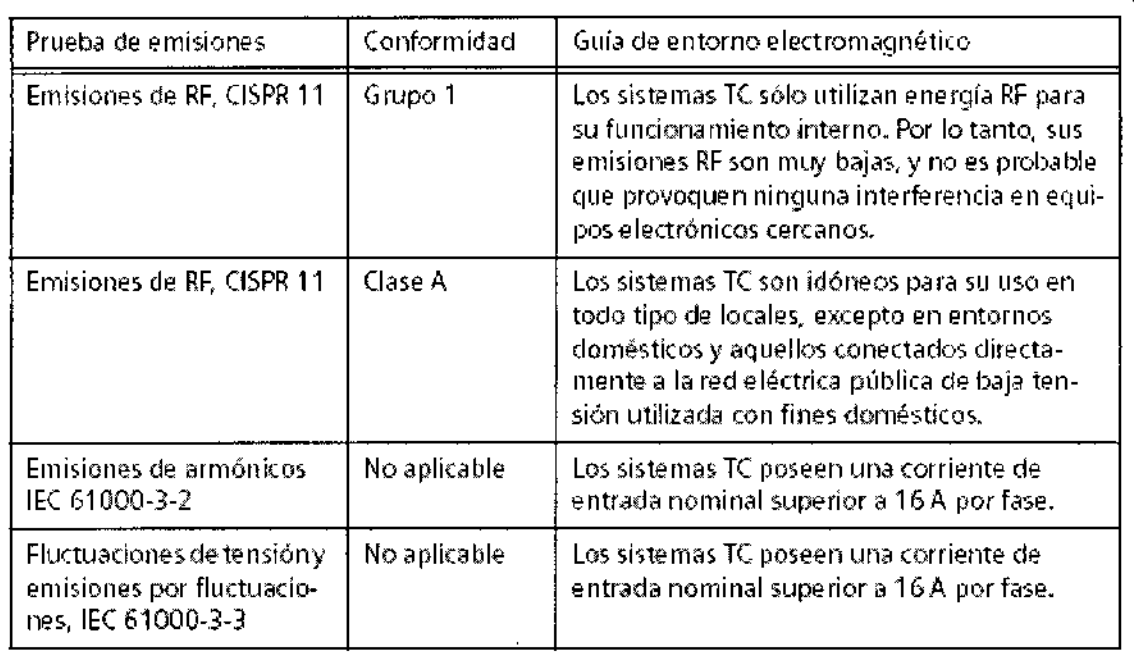

Į

 $\bar{r}$ 

César Alberto Didz DNI 12 290.162 Osear Fresa Apodorado Legal . 19565 SIEMENS S.A. ir,¢⁄ctor Técnico lemens S.A.

Manual de instrucciones

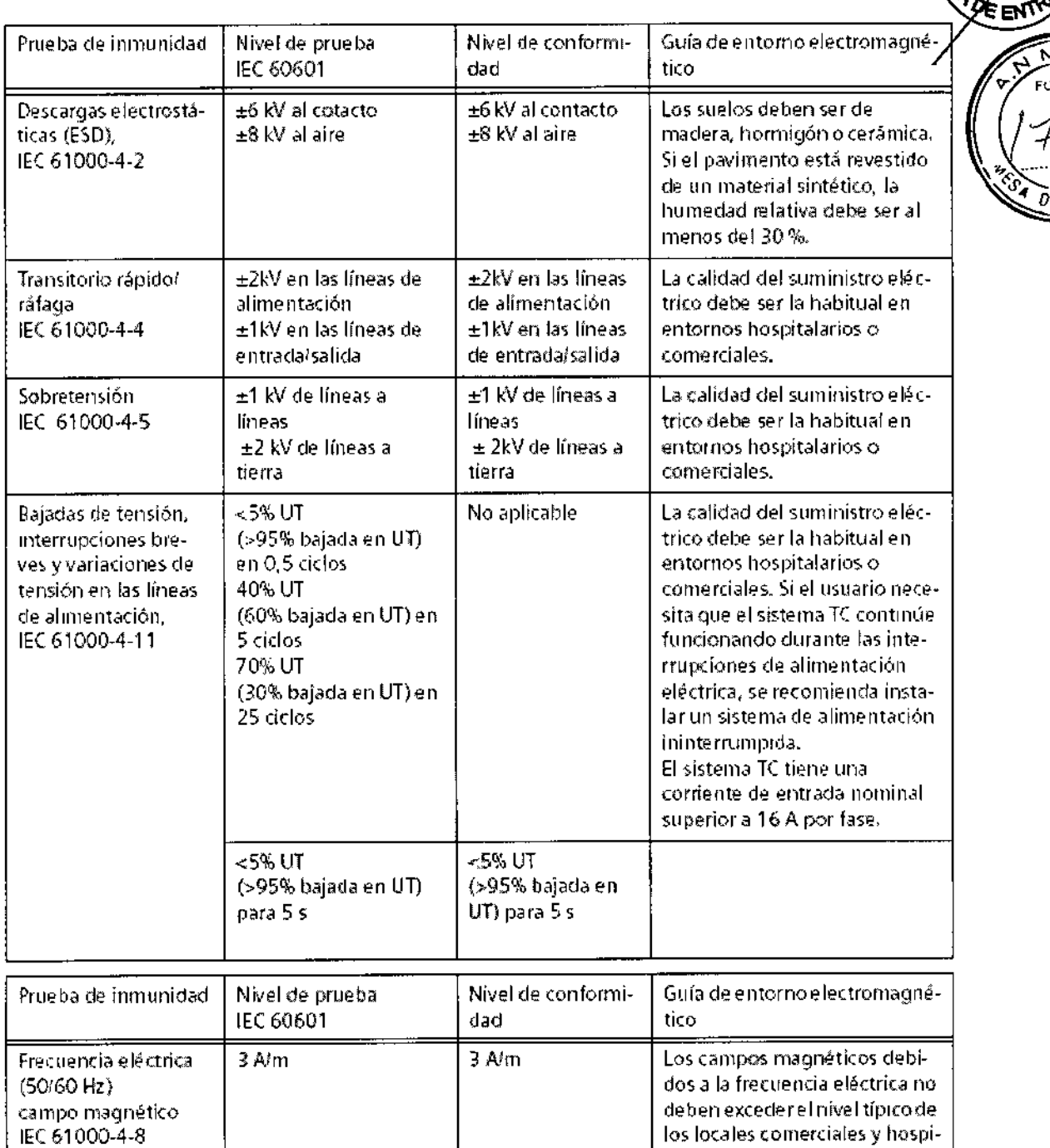

NOTA: UT es la tensión de la corriente alterna de alimentación antes de aplicar el nivel de prueba,

 $\big\|$ 

César Alberto Dia<br>ENITE 200.162<br>Apoderado Legar Z Apoderade

talarios.

Far Osear Fresa . 19565 or Técnic *Página* 31 de 46 emens S.A.

**A.M.** 

FOLK

j.

 $\overline{A}$ 

113

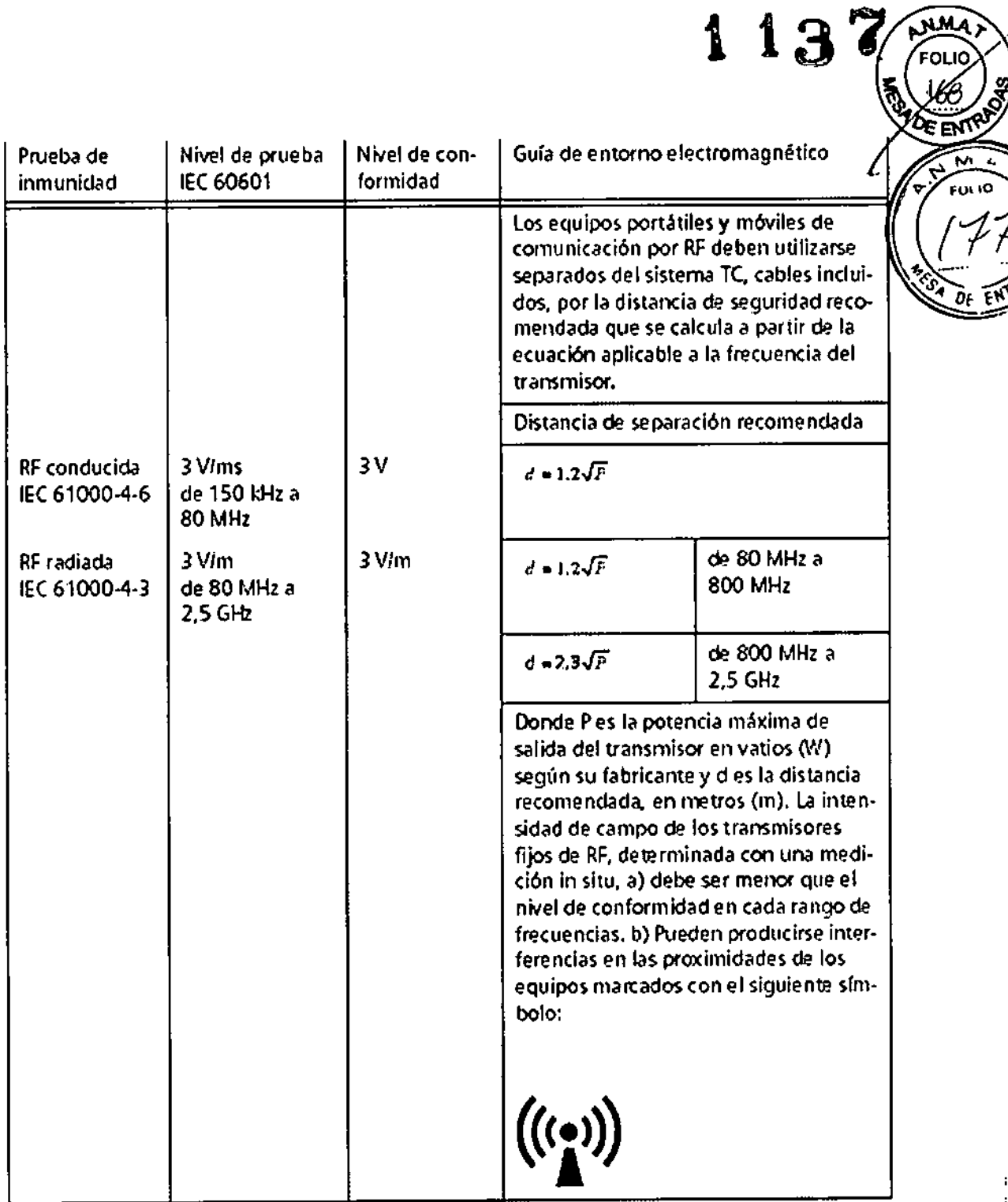

César Alberto D'íaz DNI 122<u>90</u>.162 Apoderado Legal SIEMENS S.A.

 $\bar{\mathbf{v}}$ o Osear Fresa ,P. 19565 tor Técnic Siemens S.A. Página 32 de 46

 $\ddot{\phantom{a}}$ 

ł

łŀ

Manual de instrucciones

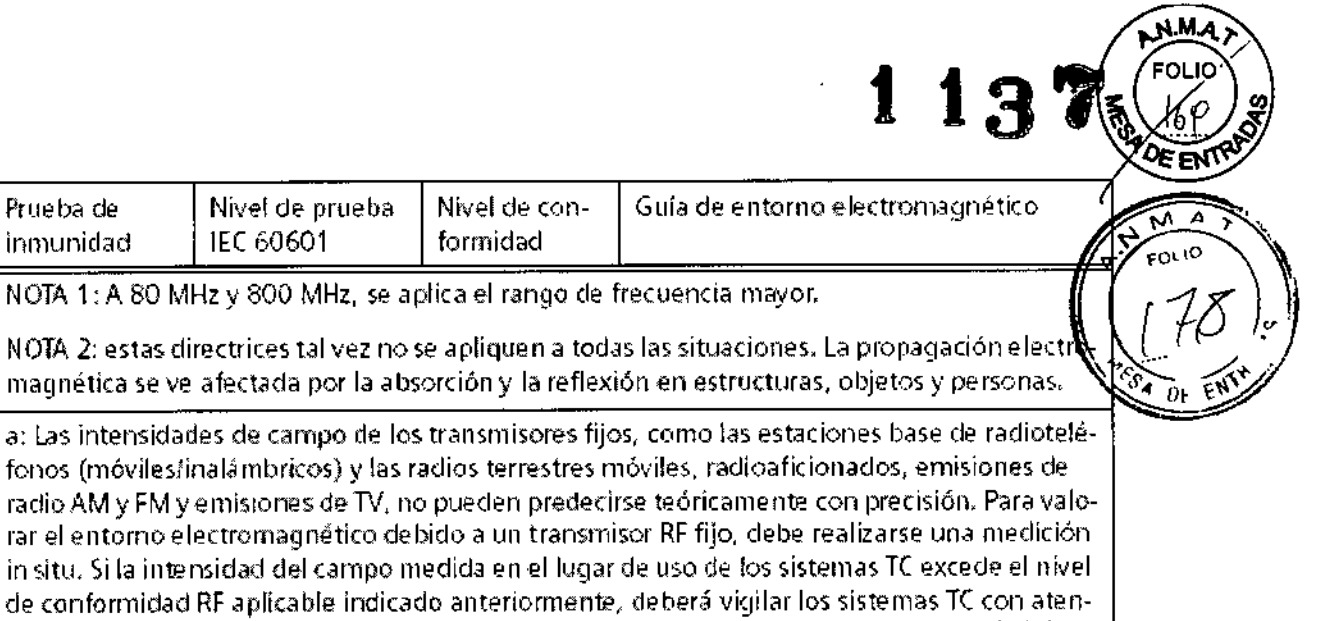

b. En el rangode frecuencias de 1'50 kHz a 80 MHz, las Intensidades de campo deben ser menores de 3 VJm

tomar medidas adicionales, como reorientar los sistemas *Te.*

ción para verificar su funcionamiento normal. Si observa un funcionamiento anormal, debe

ł Césay sa Wblerto Díaz<br>DNI 12.290)162 Apaderado Legal m. Jayanio Oscar Fresa<br>Difector Técnico SIEMENS S.A. Fafm.

Siemens S.A. Págma 33 de 46

Manual de instrucciones

**∶**<br>∶

 $\begin{matrix} \end{matrix}$ 

 $\frac{1}{\nu}$ 

 $\frac{1}{4}$ 

 $\ddagger$ 

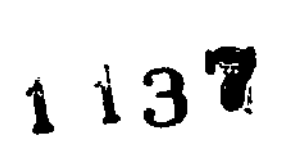

∕ਬਜ਼ ົ^^  $F(0, 10)$ 

Distancias recomendadas entre los equipos portátiles y móviles de comunicación por RF<sub>Y</sub> el sistema TC

El sistema TC está diseñado para su uso en un entorno electromagnético en el que las perturbaciones RFestén controladas. los clientes o usuarios de los sistemas Te pueden prevenir las interferencias electromagnéticas manteniendo una distancia mínima entre los equipos portátiles y móviles de comunicación por RF (transmisores) y los sistemas de TC, tal como se recomienda más abajo, según la potencia máxima de salida del equipo de comunicaciones.

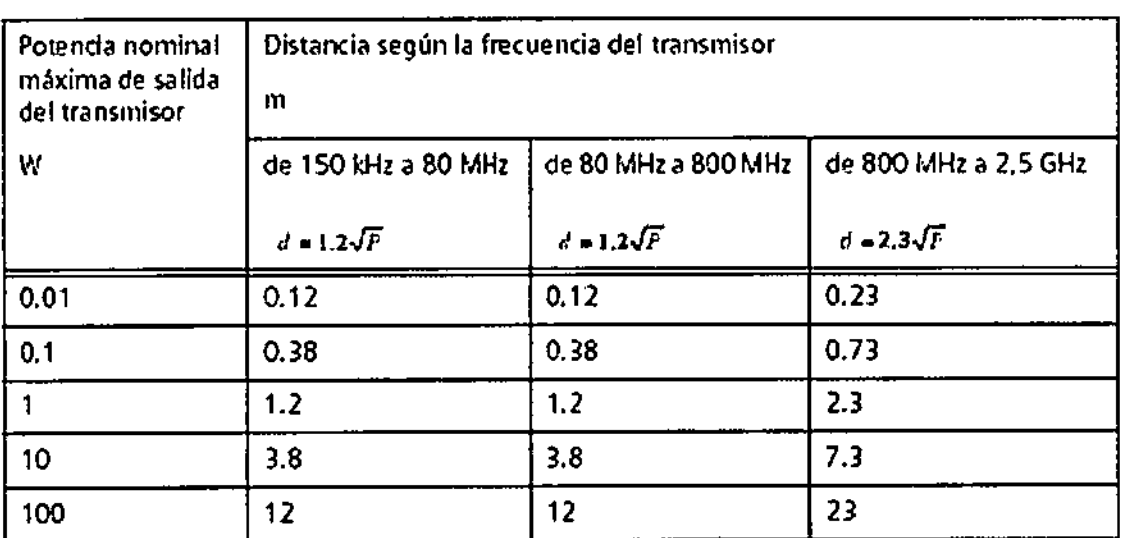

En el caso de los transmisores con Ulla potencia de salida máxima no indicada arriba. puede estimarse la distancia recomendada d en metros (m) utilizando La ecuación aplicable a la frecuencia del transmisor, donde P es la potencia de salida máxima del transmisor en vatios *(W)* según su fabricante.

NOTA 1: A 80 MHz y 800 MHz se aplica la distancia del rango de mayor frecuencia.

NOTA 2: estas directrices tal vez no se apliquen a todas las situaciones. La propagación electromagnética se ve afectada por la absorción y la reflexión en estructuras, objetos y personas.

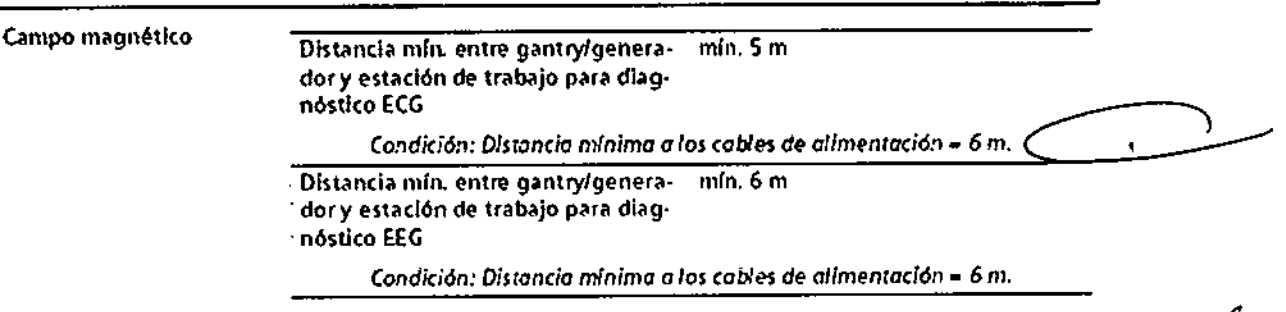

*3.7. Las instrucciones necesarias en caso de rotura del envase protector de la esterilidad* y si *corresponde la indicaci6n de los métodos adecuados de reesterilizaci6n* N/A

César Albep DNI 12.280\162 Apoderado Legal SIEMENS S.A

glo Oscar Fresa ,<br>am. Diverse Court<br>Divector Técnico Siemens S.A. Página 34 de 46

Manual de instrucciones

3.8. Si *un producto médico está destinado* a *reutilizarse, los datos sobre los procedimientos apropiados para la reutilización, incluida la limpieza, desinfección,* e *acondicionamiento* y, *en su caso, el método de esterilización* si *el producto debe* s *reesterilizado, así como cualquier limitación respecto al número posible d reutilizaciones.*

Limpieza

Limpiar superficies

 $\Diamond$  Elimine inmediatamente el medio de contraste residual o la sangre del gantry o de la mesa de paciente con un paño mojado (con agua tibia).

Accesorios de limpieza

 $\Diamond$  Limpie los accesorios de plexiglás únicamente con una solución de jabón o con líquido de limpieza diluido.

El alcohol quirúrgico no es adecuado para limpiar el juego de cojines, el cojín Bocollo, la -colchoneta de posicionamiento, CARE TransX, ni el soporte de rodilla. Podría provocar arrugas en el material de la superficie.

El uso de desinfectantes con alcohol o compuestos cuaternarios decolorará las superficies de los accesorios, como la colchoneta RTP.

Limpieza de la colchoneta para bebés

 $\Diamond$  Limpie y desinfecte el equipo de la colchoneta para bebés según las instrucciones de limpieza de los accesorios correspondientes.

Limpiar las cintas de cuerpo

Las cintas de cuerpo pueden lavarse a máquina, a temperaturas de hasta 35 °C. El lavado puede provocar pequeños cambios en la superficie de las cintas (p. ej., suaviza las cintas). Esto no tiene efectos negativos, ya que el lavado no afecta el retardo del fuego.

Para proteger los cierres de velcro, limpie en seco o lave las cintas siempre cerradas.

Asegúrese de que las cintas estén completamente secas antes de almacenarlas.

 $\Diamond$  Quite la suciedad ligera con un paño húmedo y un limpiador neutro.

 $\Diamond$  Si están muy sucias, límpielas con alcohol o sucedáneo de trementina.

Si usa alcohol o sucedáneo de trementina, límpielas después con agua caliente y limpiador neutro.

La limpieza y desinfección in situ pueden realizarse con hipoclorito de sodio (máx. 0,1 % de cloro activo) o desinfectantes comerciales.

Limpiar la pantalla del monitor

La pantalla del monitor tiene un revestimiento antirreflectante sensible que ha de tratarse con cuidado.

 $\diamond$  Limpie la pantalla del monitor con un paño suave, humedecido con agua si es necesario. No use soluciones de limpieza.

Las manchas de grasa también pueden quitarse de la pantalla del monitor con agua

Manual de instructioners Ay az DNI 12.290.162

Apode <u>Nado Leg</u>al SIEMENS S.A.

Óscar Fresa

∕19565 ectór Técnico nens S.A.

Farm lar

Página 75 de 46

Limpiar el ratón

 $\Diamond$  Limpie la lente y la superficie de contacto del ratón óptico con un paño seco o mojado.

#### Limpiar los soportes de almacenamiento

 $\diamond$  Para eliminar las partículas de la superficie de los soportes de datos, use un quitapolvo profesional (p. ej., *aire comprimido* en aerosol).

Nunca roce o frote la superficie o use soluciones químicas y líquidos de limpieza. Ciertas sustancias (p. ej., vapores de amoníaco) pueden contaminar la superficie del disco haciéndolo ilegible.

Productos de limpieza

Se pueden usar los siguientes agentes limpiadores comercialmente disponibles con las restricciones proporcionadas para limpiar los lados de la mesa, la funda de la superficie de la mesa, la cubierta del gantry, los cojines, los apoyabrazos, los soportes de rodillas y los apoyacabeza.

O Líquido de limpieza comercialmente disponíble. Puede ser usado sin restricción.

O Alcohol etílico El alcohol etílico daña la superficie de las cintas de inmovilización, las gafas protectoras, las cunas para niños y el interruptor de pedal. La superficie del cojín de cabeza se decolorará si se utiliza alcohol etílico.

O Alcohol quirúrgico

La superficie del fuelle de la mesa de paciente y el cojín en cuña se desteñirán con el alcohol quirúrgico.

*3.9. Información sobre cualquier tratamiento* o *procedimiento adicional que deba realizarse antes de utilizar el producto médico (por ejemplo, esterilización, montaje final, entre otro);*

#### *Medidas de protección*

Al instalar el sistema se deben seguir las medidas de protección siguientes:

-Conexión de red: La alimentación debe proporcionarse a todos los productos que operan como parte de un sistema de rayos X a través de una conexión de cableado fijo y un dispositivo de interrupción multipolar proporcionado por el cliente. Se debe instalar el equipo de acuerdo a la especificación D1NVDE 0100, Parte 710, o bien debe cumplir las disposiciones nacionales respectivas.

-Extíntores de incendios: Deben situarse extintores de incendios en lugares fácilmente accesibles y vísibles.

-Interruptor conexión/desconexión local: De acuerdo con la MDD (Medical Device Directive, Directiva de Productos Sanitarios) el cliente debe instalar un interruptor de conexión/desconexión (DESCONEXiÓN DE EMERGENCIA) en la sala.

El estado conectado/desconectado debe ser visible.

-Pilotos de advertencia de radiación: Se recomienda instalar luces de aviso de radiación en todas las puertas de la sala de examen. Deben ser visibles desde todas las áreas donde se pueda producir radiación.

-Equipo de seguridad: El sistema contiene varios elementos de seguridad para proteger al paciente, usuarios, acompañantes y al mismo sistema.

> Manual de if3theszones4 | b DNI 12. Apoderado (

> > **SIEMENE**

Fam Øscar Fresa í Ionade 19565 of Técnico nens S.A. Página 16 de 46

M **EOL 10** 

į

 $\left(\begin{array}{c} \text{minA} \\ \text{sum} \end{array}\right)$ Además de las medidas ya mencionadas, el sistema tiene el equipo de seguridad

siguiente:<br>-Control de la temperatura del emisor de rayos X: La temperatura del emisor de rayos X<br>se controla y calcula por adelantado permanentemente (esta función se ejecuta en *la l* se controla y calcula por adelantado permanentemente (esta función se ejecuta **{**er<br>segundo plano). Si la temperatura aumenta por encima del valor límite, se da un aviso Si es necesario, la exploración se interrumpe hasta que haya pasado el período de<br>enfriamiento requerido. enfriamiento requerido. Figura e a constructo de la constructo de la constructo de la constructo de la constructo de la constructo de la constructo de la constructo de la constructo de la constructo de la constructo de la

Esto significa que podría tener que esperar un cierto tiempo antes de poder continuar con el examen como se planificó.

-Sobrecalentamiento: Las causas posibles de sobrecalentamiento son:

O Temperatura ambiente demasiado alta

O Aperturas de ventilación tapadas

□ Sistema de refrigeración defectuoso

 $\Box$  Filtros de aire sucios

Si se sobrecalientan ciertas partes del equipo, se muestra un aviso en el monitor.

 $\Leftrightarrow$  En este caso, finalice la medición actual lo más rápidamente posible y cierre el sistema.

-Sistema de alimentación ininterrumpida, SAl

Los PC están equipados con un sistema de alimentación ininterrumpida (SAl). Además, todo el sistema puede conectarse al suministro de potencia de urgencia del hospital.

Si la alimentación ininterrumpida se activa, un mensaje o una señal acústica lo indicarán.

 $\Diamond$  Finalice el examen actual lo más rápidamente posible y cierre el sistema.

"3. *10. Cuando un producto médico emita radiaciones con fines médicos, la información relativa* a *la naturaleza, tipo, intensidad* y *distribución de dicha radiación debe ser descripta.*

#### "*Protección contra la radiación*

Como protección personal y para proteger al paciente, debe observar las normas de  $\blacksquare$ protección contra la radiación. ' $\blacksquare$ 

Para el modelo Definition, los diagramas siguientes muestran la distribución de la radiación dispersa en el plano horizontal, a la altura del centro de rotación del escáner (según lEC 60601-2-44 29.208). La exploración se realizó con un grosor de corte máximo de 24 x 1,2 mm (28,8 mm) a 140 kV a través del eje del sistema en el plano horizontal. Los valores mostrados son kerma en aire en µGy por mAs. Para la prueba de radiación dispersa se usó un fantoma cilíndrico de plexiglás (PMMA) de 32 cm de diámetro y 16 cm de longitud. Para las exploraciones con ambos tubos en las que cada tubo contribuye la mitad del mAs, la radiación dispersa en µGy por mAs es ligeramente inferior.

l

César A DN! 12 Apodefado SIEMENS

Ignado Oscar Fresa P. 19565 ctor Técnico Siemens S.A. Página 37 de 46

**by.ma**+ FOllO /'

Manual de instrucciones

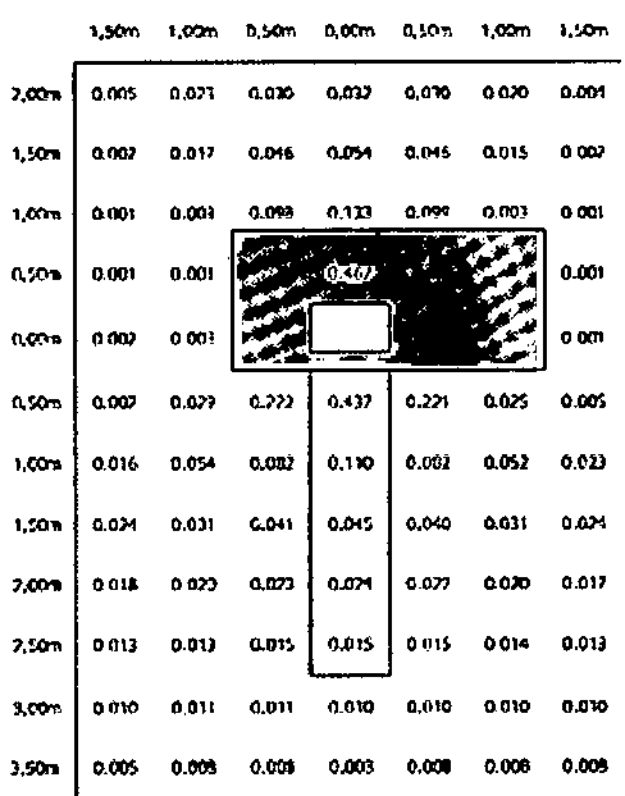

2.00m *1.50m* 1.00m O,5Dm O.OOm O.50m 1.00m I.SOm 1.00m 2.50m 3.00m 3.5m

<sup>1</sup> 13

 $\mathbf{z}$ 

Ñ۸ Ā FOI 10

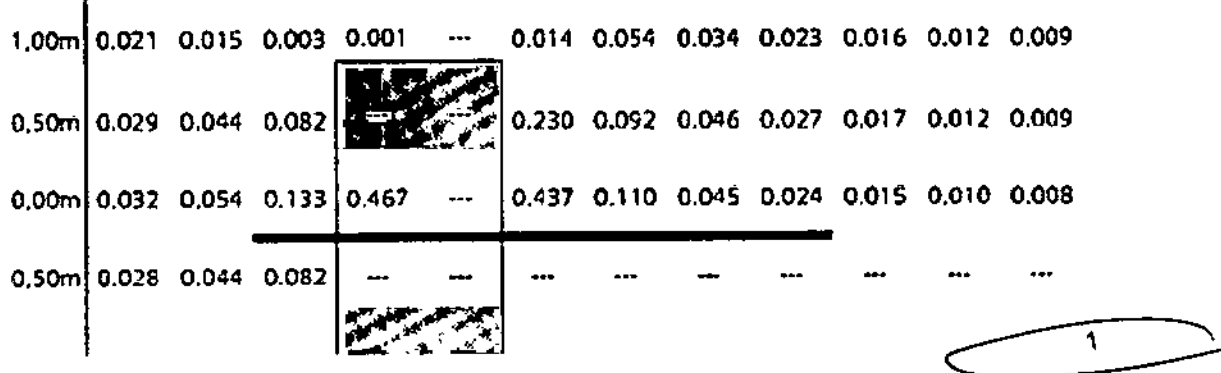

Para el modelo Definition Flash, La exploración se ha realizado con una colimación máxima de 64 x 0,6 mm a 140 kV.

Para la prueba de radiación dispersa se usó un fantoma cllíndrico de plexiglás (PMMA) de 32 cm de diámetro y 15 cm de longitud.

Los valores mostrados son válidos para el funcionamiento con un único tubo y para el funcionamiento con tubo dual, si el valor de producto mAs indicado corresponde al valor de producto mAs total de ambos tubos.

César Alb <sup>r</sup>to piaz DNI 12.090.1 ะ2 Manual de instruction ado Legal SIEMENS S.A.

Famy Ignacio Øscar Fresa 59565 fogger Tecnico D) 'sj hens S.A. Página 28 de 46

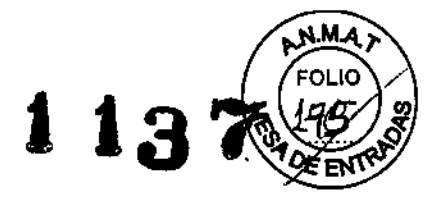

**Vista frontal**

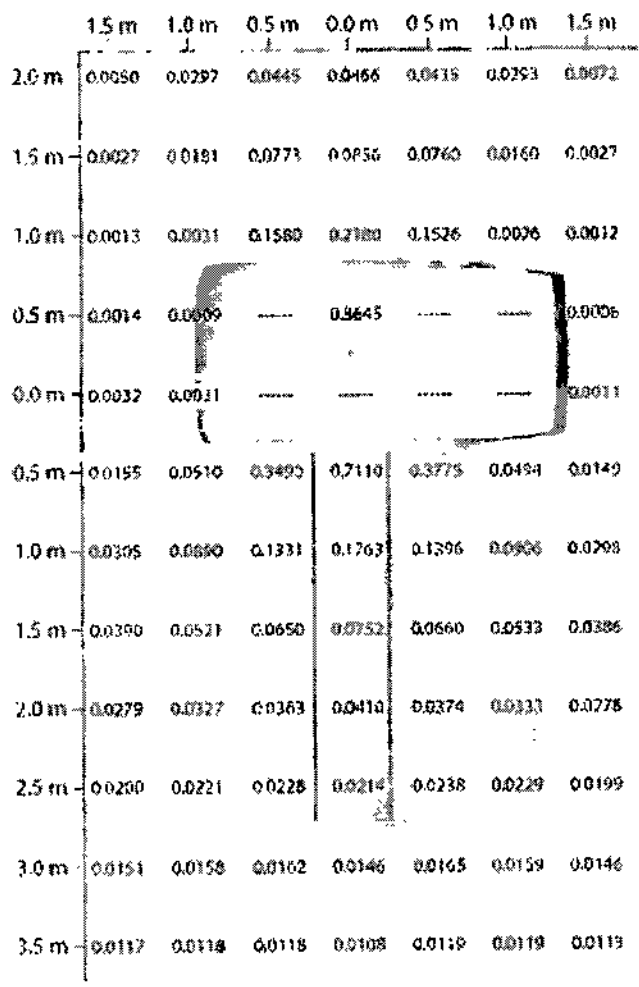

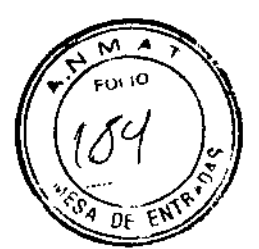

**Vista lateral**

 $\mathbf{I}$ César *(*Alberto Øíaz DNI 12.290-762 scar Fresa Apoderado Lega ry 9565<br>A Técnico<br>ens S.A. SIEMENS S.A. Manual de instrucciones

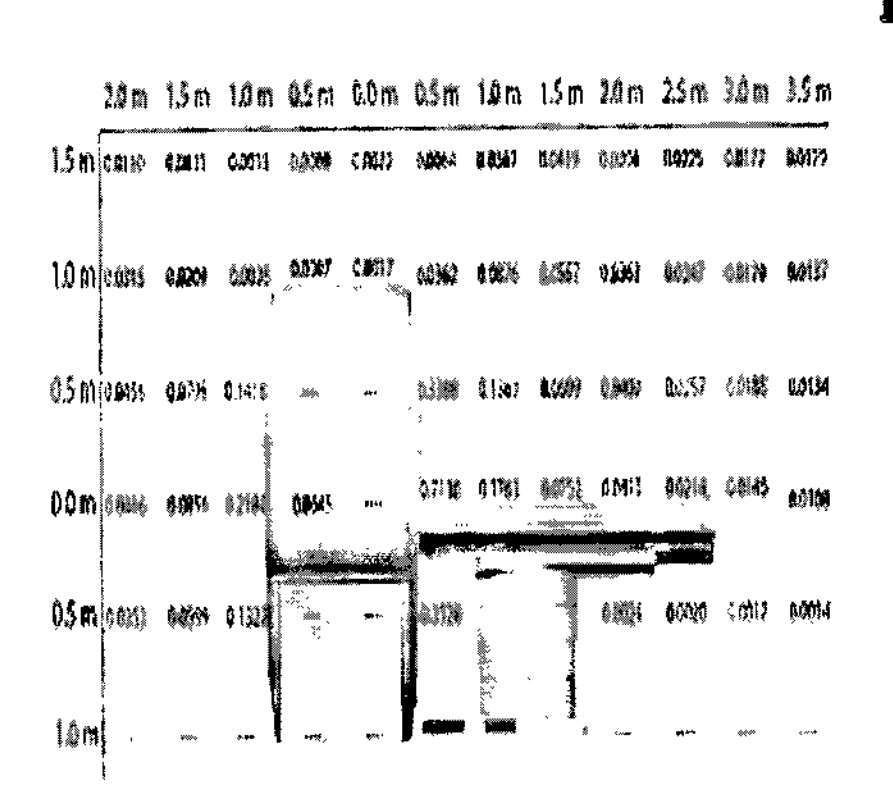

Para el modelo Definition AS, Los siguientes diagramas muestran la distribución de la radiación dispersa en los planos horizontal y vertical a través del eje del sistema (según lEC 60601-2-44 29.208) pata todos los tipos de conliguración de Delinition AS. Los valores mostrados son kerma en aire en µGy por mAs.

Para la medición, se centró en el isocentro un fantoma cilíndrico de plexiglás (PMMA) de 32 cm de diámetro y 16 cm de longitud, con el eje paralelo al eje del escáner.

La exploración se realizó con la tensión máxima del tubo (140 kV) y la colimación máxima para cada tipo de configuración:

O Definition AS 128-slice configuration: Colimación 64 x 0,6 mm

- O Definition AS 64-slice configuration: Colimación 32 x 0,6 mm
- O Definition AS 40-slice configuration: Colimación 16 x 1,2 mm
- O Definition AS 20-slice configuration: Colimación 16 x 1,2 mm
- O Definition AS Open 64.slice configuration: Colimación 32 x 0.6 mm
- O Definition AS Open 20-slice configuration: Colimación 16 x 1,2 mm

 $\mathbf{t}$ César Alberto Día DNI 12.290-162 Øscar Fresa Fam lgnady 19565 Apoderado Legal Director Técnico SIEMENS S.A. LSiemens S.A. Página 40 de 46 Manual de instrucciones

M.

.<br>M FOL 10

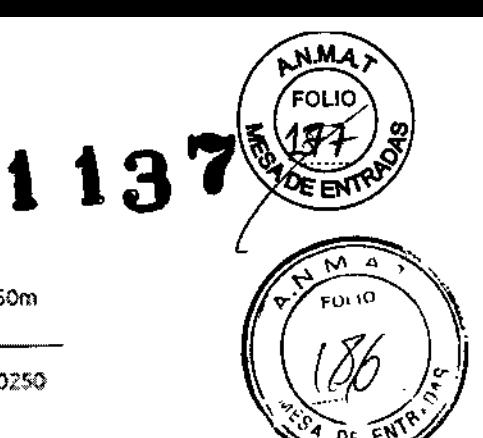

 $\frac{1}{1}$ 

Vista Superior

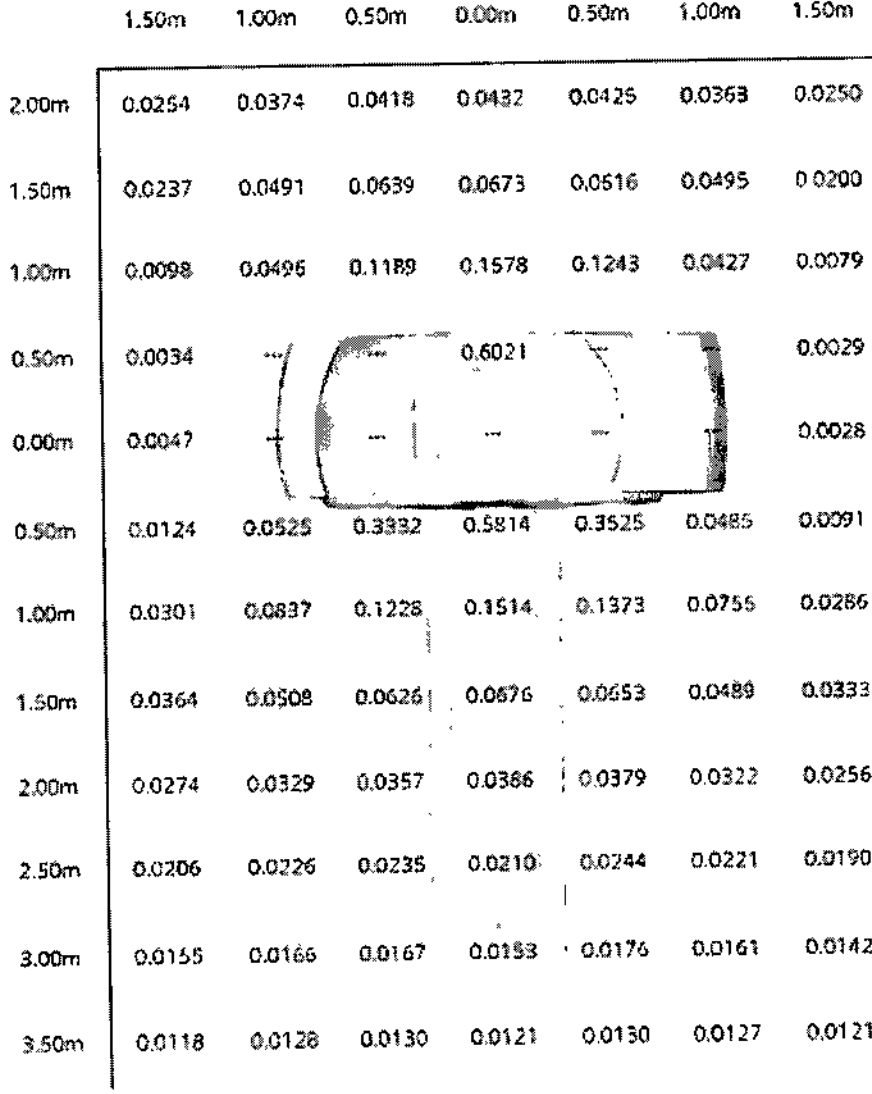

 $\mathbf t$ 

Césa DN!\12.290. Apoder<del>ado Le</del>gal SIEMENS S.A.

io∕Oscar Fresa 1956! or Técnic emens S.A, Página 41 de 46

Manual de instrucciones

Vista lateral

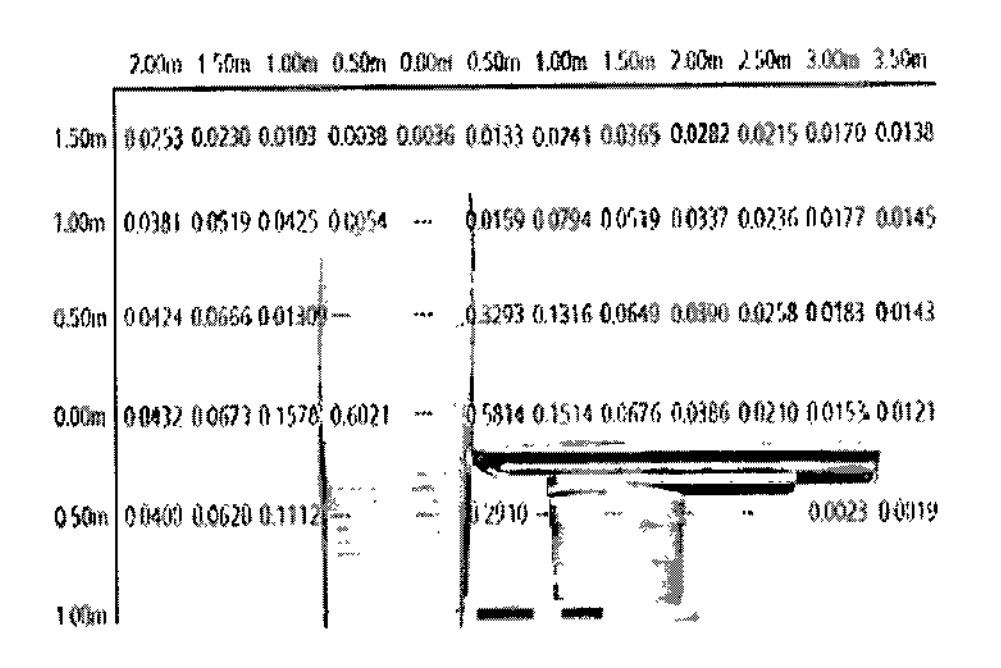

3. 11. *Las precauciones que deban adoptarse en caso de cambios del funcionamiento del producto médico*

#### *Situaciones excepcionales*

Algunas circunstancias especiales pueden forzar al sistema a desconectarse s610, o a reducir temporalmente su función hasta que se alcance un estado de operación determinado.

Hay tres tipos de situaciones excepcionales:

D La temperatura del gantry se desvía de los límites especificados

O Sobrecalentamiento del sistema PC

□ Fallo de la alimentación

ï

w ó -<br>FOLIO

El sistema responde a tales situaciones excepcionales en varias etapas:

Cuenta atrás: Si el sistema alcanza un estado crítico, se inicia una cuenta atrás para cerrar el sistema. Durante este tiempo, no realice ningún examen y termine cualquier aplicación actual.

Recuperaci6n: Si el sistema vuelve al estado normal durante la cuenta atrás (caída de temperatura, restauración del suministro eléctrico), se puede reanudar el examen.

Cierre: Si la cuenta atrás llega a cero, el sistema se cierra.

Reinicio: Si se cierra el sistema, se ha de reiniciar una vez remediada la situación excepcional.

El sistema no se reinicia automáticamente.

*-Temperatura del gantry fuera del rango permitido:* Las exploraciones exactas son sølo posibles si la temperatura del interior del gantry está dentro de un cierto rango.

> Manual de instaugeiones | b/e r tu DNI 12.290.162 Apoderado Lega SIEMENS <del>3</del>

Oscar Fresa 19565 Director Tecnico Stemens S.A.

Página 42 de 46

Si la temperatura del gantry cae por debajo de un límite especificado, no se garantiza la **'' '' ''.**<br>calidad de las imágenes debido a que la calibración no es correcta.

Sobrecalentamiento o temperatura baja

Sobrecalentamiento o temperatura baja<br>Si la temperatura del gantry excede el rango permitido, se inicia la cuenta atrás. Se vico de ENTS.

Recuperación: Si la temperatura regresa al rango permitido durante la cuenta atrás, se detiene dicha cuenta. En ese caso puede volver a la interfaz de usuario.

Cierre: Cuando ha finalizado la cuenta atrás, se desactiva la exploración.

Aparece un mensaje en la linea de estado. La medición puede reiniciarse manualmente en cuanto la temperatura alcance un rango aceptable.

Reinicio: Tras un cierre por sobrecalentamiento, el sistema ha de reiniciarse manualmente.

Si la temperatura del gantry sobrepasa un valor máximo, p. ej., como resultado de un sistema de refrigeración defectuoso, el gantry se desconecta automáticamente. Aparece un mensaje que indica que el gantry ya.no está listo para funcionar.

Resolver la advertencia de temperatura

./ Se visualiza un cuadro de diálogo de advertencia de temperatura .

./ La cuenta atrás se ha iniciado.

Finalice el examen actual y compruebe el sistema de refrigeración.

Confirme mediante Aceptar en el cuadro de diálogo visualizado.

Se cierra el cuadro de diálogo.

Se visualiza un texto en la barra de estado durante la cuenta atrás.

Regreso a la interfaz de usuario

./ La temperatura vuelve al rango permitido. La cuenta atrás se detiene .

./ Se visualiza un cuadro de diálogo.

Confirme con Aceptar.

Se cierra el cuadro de diálogo.

En ese caso volverá a la interfaz de usuario.

Reiniciar el sistema tras un cierre automático

./ El sistema se ha cerrado por sobrecalentamiento. Reinicie el sistema tras esperar, al menos, 10 minutos.

El sistema se reinicia.

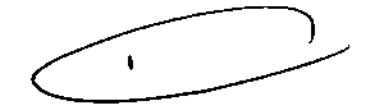

 $\mathbf{M}$  . FOLIO  $\gamma$ 

**1137** 

*-Sobrecalentamiento del sistema pe:* Algunas partes del sistema pe pueden sobrecalentarse durante el funcionamiento. En este caso, corren peligro el funcionamiento y la seguridad de los datos.

Advertencia: Si la temperatura del sistema PC supera un cierto valor umbral, un cuadro de diálogo se lo indica.

Recuperación: Si la temperatura del sistema cae por debajo del valor umbral, se muestra un mensaje. Puede continuar la operación.

Si la temperatura continúa subiendo y alcanza un valor crítico, se inicia la cuenta atrás. Cuenta atrás: En el tiempo en que se está ejecutando la cuenta atrás, se tiene la opción de completar acciones actuales y almacenar los datos. Se visualiza un cuadro d diálogo. Si la temperatura cae por debajo del valor umbral durante la cuenta atrás, se puede continuar la operación.

Manual de instrusouphen Iterto D liaz DNI 12.290.1 Apoderad<del>o L</del>egal SIEMENS S.A.

i⁄o Oscar Fresa .19565 *itéctor Técnico* Siemens S.A. Página 43 de 46

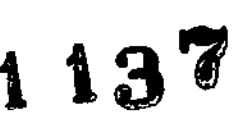

Cierre: Si ha finalizado la cuenta atrás y la temperatura supera todavía el valor critico, sistema se desconecta. Se visualiza un mensaje en la barra de estado. Reinicio: Cuando el sistema PC se ha enfriado, puede reiniciar el sistema.

#### Resolver la advertencia de temperatura

./ Se visualiza un cuadro de diálogo de advertencia de temperatura. Compruebe la temperatura de la sala y las rejillas de ventilación del PC.

Confirme mediante Aceptar en el cuadro de diálogo visualizado.

Se cierra el cuadro de diálogo.

Continuar con la operación

./ La temperatura vuelve al rango permitido. La cuenta atrás se detiene .

./ Se visualiza un cuadro de diálogo.

Confirme con Aceptar.

Se cierra el cuadro de diálogo.

Puede continuar la operación.

Reiniciar el sistema tras un cierre automático

- ./ El sistema se ha cerrado.
- <> Espere a que el sistema PC se enfríe.
- <> Reinicie el sistema.

#### *-Fallo de la alimentación*

Durante un fallo de la alimentación, el sistema de alimentación ininterrumpida alimenta temporalmente al sistema informático.

Sin embargo, durante un fallo de la corriente, se interrumpe la alimentación del sistema de medición.

Cuenta atrás: Si se produce un fallo de alimentación, se visualiza un cuadro de diálogo y se inicia una cuenta atrás de 5 minutos.

Si el fallo en la potencia se remedia en los primeros 4 minutos, se puede continuar con la operación normal tras hacer clic en el botón Continuar.

Sin embargo, debe comenzar a completar las acciones pendientes en cuanto se inicie la cuenta atrás. Cuando la cuenta atrás llega a cero, el sistema se cierrra.

Recuperación: La cuenta atrás se detiene si se restablece la alimentación normal.

Cierre: Transcurrida la cuenta atrás, se inicia la desconexión.

Reinicio: En cuanto se reactiva la alimentación normal se puede reinicializar el sistema.

#### Restablecer el sistema

./ La cuenta atrás se ha detenido .

./ Se visualizará el correspondiente cuadro de diálogo.

Confirme con Aceptar.

Se cierra el cuadro de diálogo.

Llame a Sistema> Continuar.

El sistema se restablecerá.

Reiniciar el sistema

./ Se vuelve a activar el suministro eléctrico normal.

#### *-Modo de reposo*

Si no se explora durante algún tiempo, el sistema entra en el modo de *Espera* En este estado de funcionamiento, el gantry deja de girar tras unos instantes. Cancelar el modo de espera

Manual de instrucciones

César Alberto Diaz DNI 12.290.162 Apod&rado Zegal SIEMENS S.A.

(acio Oscar Fresa Fárm P. 19565 Difector Técnico Siemens S.A. Página 44 de 46

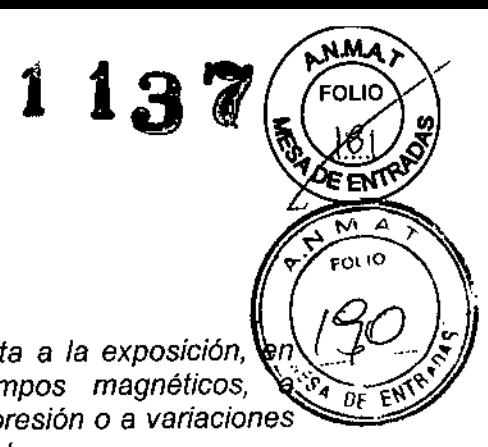

 $\Diamond$  Inicie la siguiente exploración.

El gantry comienza a girar. Se cancela el modo de espera.

3. 12. *Las precauciones que deban adoptarse en lo que respecta* <sup>a</sup> *la exposición, <sup>n</sup> (50..*o:; . *condiciones ambientales razonablemente previsibles,* <sup>a</sup> *campos magnéticos, ~* "",'r" *'f:.~"\~. influencias eléctricas externas,* a *descargas electrostáticas,* a *la presión* o a *variaciones~. de presión,* a *la aceleración* a *fuentes térmicas de ignición, entre otras*

#### *Equipo de protección contra la radiación*

,

El equipo especial forma parte de las normas de protección contra la radiación. Área de control: La consola se sitúa fuera del área de control de radiación. Se puede observar al paciente a través de una ventana de cristal plomado. El gantry y la mesa de paciente se pueden manejar por control remoto.

~ Cuando se explora, maneje el sistema sólo desde la consola cuando sea posible.

Blindaje contra la radiación: Si las exploraciones se han de disparar desde dentro del área de control o si los acompañantes tienen que permanecer allí, se tienen que tomar medidas de seguridad (delantales de goma plomada, muros protectores, etc.).

Pilotos de advertencia de radiación: Las lámparas de aviso de radiación en los paneles de mando del gantry, en la pantalla del gantry y en la caja de control, al igual que las lámparas de aviso de radiación colocadas en el exterior de la sala, que proporcionará el cliente, deben iluminarse si se ha disparado la exploración.

Si una luz de aviso de radiación no se enciende una vez que se ha disparado una exploración, avise al Servicio Técnico de Siemens.

#### *Medidas de protección*

Para protegerse tanto usted como el paciente, tome las medidas siguientes.

-Personal: Cualquier persona que tenga que estar cerca del paciente durante la exploración debe observar las precauciones siguientes:

 $\diamond$  Llevar ropa protectora (delantal de plomo, etc.).

~ Llevar un dosímetro PEN y/o una película dosimétrica.

~ Permanecer en la zona protegida por el sistema, o sea, al lado del gantry o detrás de un muro protector móvil.

.Pacientes: El usuario es responsable de proteger al paciente de la radiación innecesaria, por ejemplo:

~ Si es posible, use siempre una protección ganada!.

 $\diamond$  Use el modo pediátrico para los niños.

 $\Diamond$  Use productos *CARE*.

-Reducción de la exposición a la radiación

Puede evitar la repetición de mediciones, y así reducir la exposición a la radiación del paciente, tomando ciertas precauciones, por ejemplo:

 $\leftrightarrow$  Informe suficientemente al paciente. El paciente se debe mover lo menos posible durante la exploración y seguir las instrucciones de respiración (para evitar artefactos de movimiento).

César Albé ti¢ Díaz Manual de instrucciones  $12.290.162$ Apoderado Lega **SIEMENS** 

Farm. Ignago Oscar Fresa .19565 Director Técnico  ${\sf \overline{5}}$ iemens S.A. Página 45 de 46

 $\overline{1}$ 

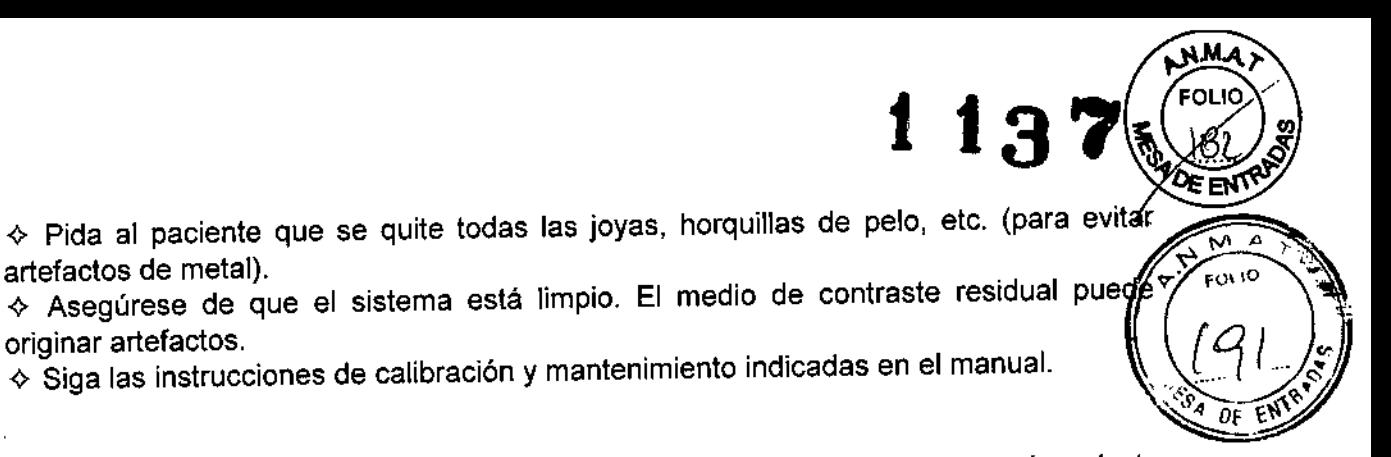

*3.13. Información suficiente sobre el medicamento* o *los medicamentos que el producto médico de que trate esté destinado* a *administrar, incluida cualquier restricción en la elección de sustancias que* se *puedan suministrar N/A*

 $\mathbf t$ 

*3.14. Eliminación*

Eliminación del equipo

Al eliminar el equipo o partes del mismo, debe respetarse la legislación actual de protección del medio ambiente.

Ejemplos de componentes potencialmente peligrosos para el medio ambiente:

- Acumuladores y baterías
- Transformadores
- Condensadores
- Tubos de rayos
- Fantomas

 $\overline{1}$ 

 $\mathbf{r}$ 

Para más detalles, contacte con el representante local del Servicio de Atención al Cliente o con la oficina regional de Siemens.

AVISO: Los componentes del sistema que puedan ser peligrosos para las personas o el medio ambiente deben eliminarse cuidadosamente y respetando la legislación vigente. Póngase en contacto con el Servicio Técnico de Siemens si tiene preguntas sobre la devolución y eliminación del sistema TC o sus componentes y accesorios.

*3.15. Los medicamentos incluidos* en *el producto médico como parte integrante del mismo, confonne al ítem* 7.3. *del Anexo de la Resolución* GMC *N°* 72/98 *que dispone sobre los Requisitos Esenciales de Seguridad* y *Eficacia de los productos médicos.* N/A

*3.16. El grado de precisión atribuido* a *los productos médicos de medición.* N/A

ł, ħ ţ César Alberto ′Dí∕az DNI 12.290 162 Apoderado Lega **SIEMENS** cio Osear Fresa .P.19565 rector Técnico Siemens S.A.. Manual de instrucciones and intervention of the instrucciones and intervention of the particle in the end of the instrucciones and intervention of the end of the instrucciones of the end of the end of the end of the end of